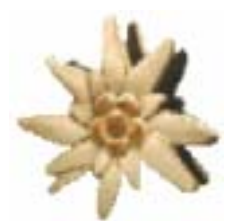

# EdelwiseTM

# beWISE Programming Guide

Title: User Manual for beWISE Products.

Type of documentation: Manual

Date of creation: 02/09/2007

Distribution or reproduction of this document, or exploitation or broadcasting of the content is forbidden unless expressly authorized. Damages will be claimed for violations. All rights are reserved, especially in the case of patents and registered designs.

Proprietary data, company confidential. All rights reserved. Confie a titre de secret d'entreprise. Tous droits reserves. Comunicado como segredo empresarial. Reservados todos os direitos. Confiado como secreto industrial. Nos reservamos todos los derechos.

This technical description replaces all previous versions.

#### Document history

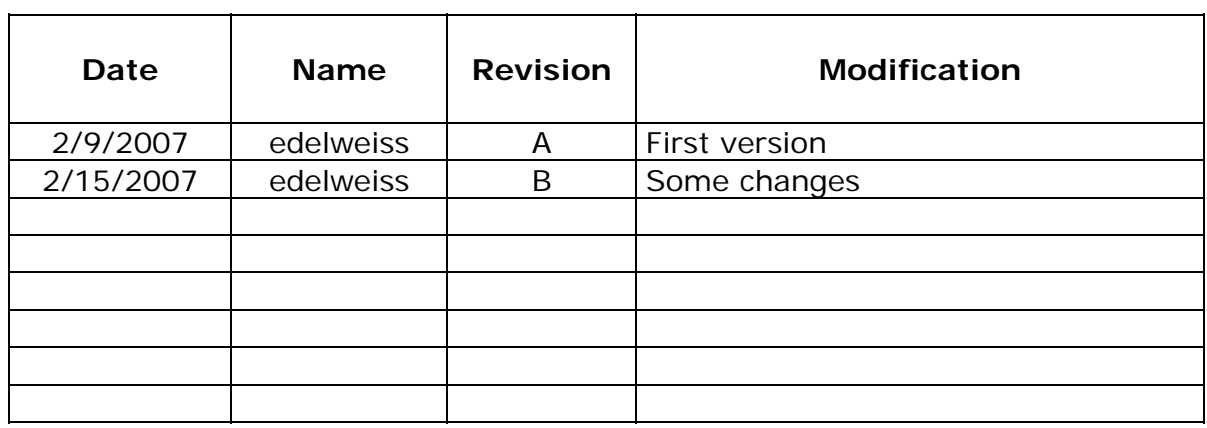

# <span id="page-2-0"></span>**1 TABLE OF CONTENTS**

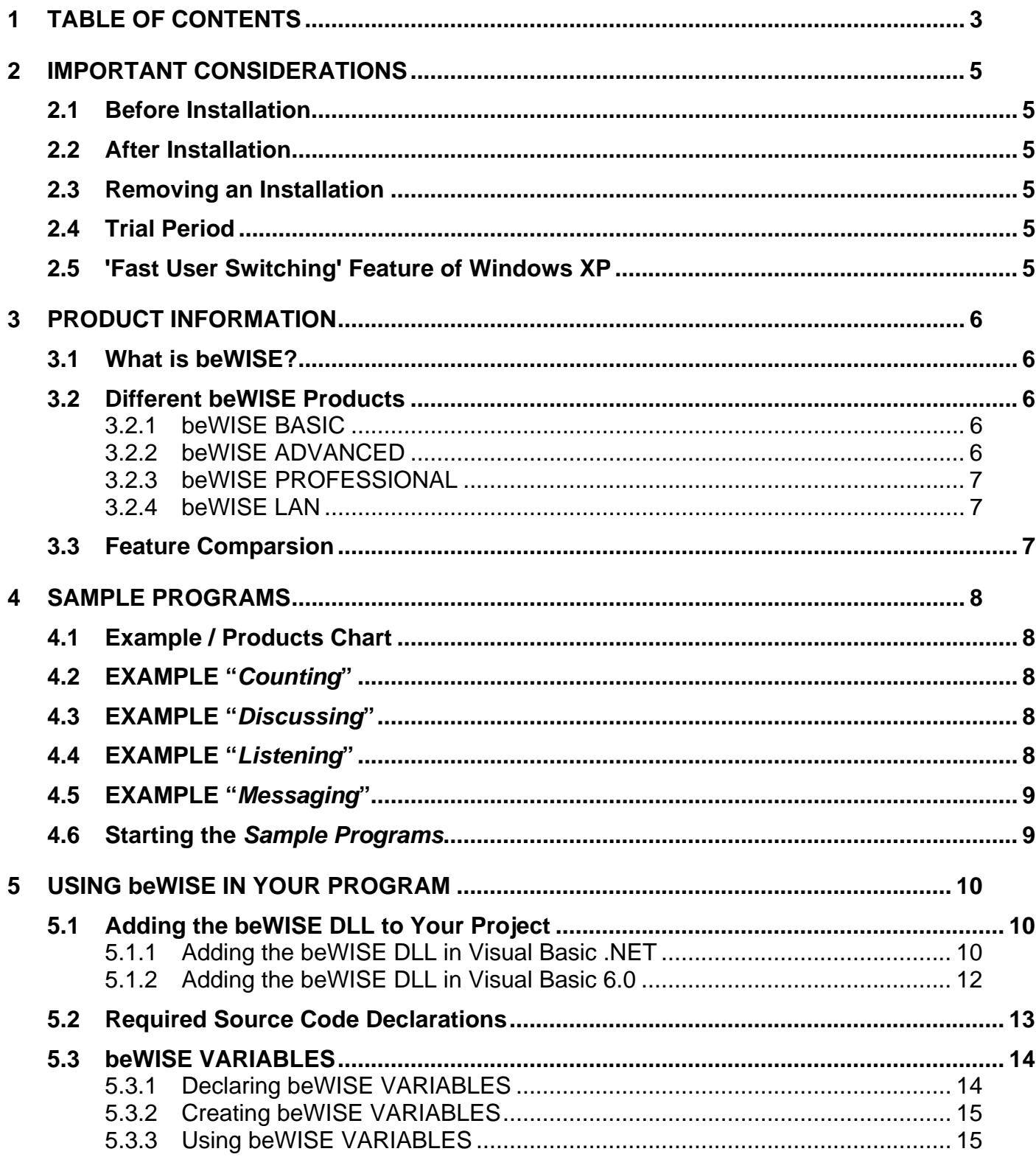

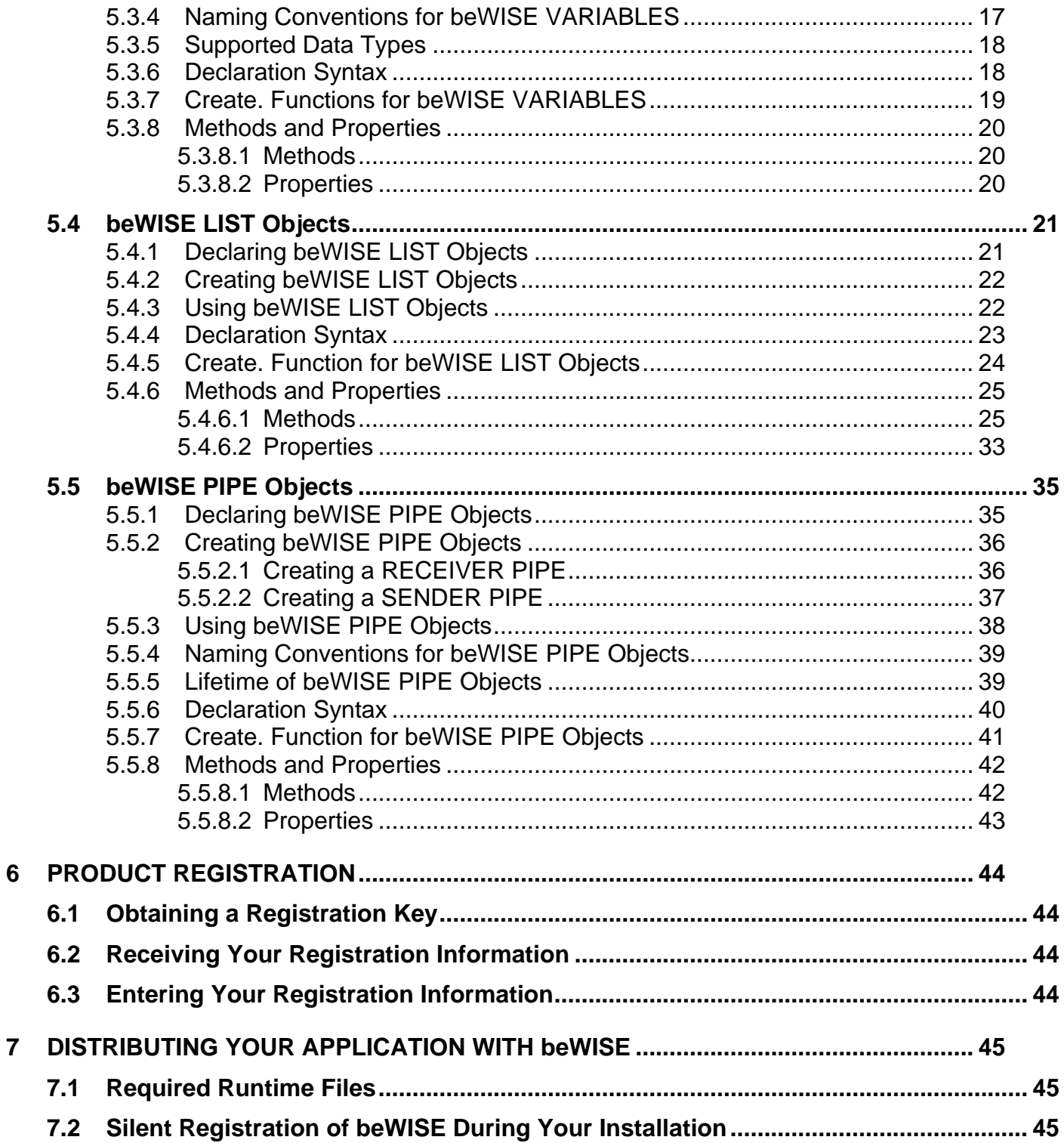

#### <span id="page-4-0"></span>**2 IMPORTANT CONSIDERATIONS**

# **2.1 Before Installation**

It is important to install the product as Administrator or as user with administrative rights.

# **2.2 After Installation**

The product creates a directory .\Edelwise under the *ProgramFiles* folder during installation. In the English version of Windows the *ProgramFiles* folder is C:\Program Files\. There you will find all sample source codes, tools and documentation. The beWISE DLL and essential background programs are copied into the SYSTEM32 directory.

# **2.3 Removing an Installation**

To uninstall a beWISE product you have to use the "Add or Remove Programs" function in the Control Panel. This will remove all programs from the SYSTEM32 directory, but not from the .\Edelwise folder. To completely remove the product you have to delete the .\Edelwise folder after uninstallation.

BEFORE removing an installed beWISE product make sure that the *beWISE-Core* is not loaded, otherwise the product cannot be removed correctly. To unload the *beWISE-Core* use the program .\Edelwise\beWISEstop.exe or reboot the system.

# **2.4 Trial Period**

This product comes with a 14 day trial period during which you can test the program. During the trial period *do not change the DATE* on your computer in order to extend the trial period. The protection mechanism will detect such changes and as a result the product will not function anymore.

# **2.5 'Fast User Switching' Feature of Windows XP**

'Fast User Switching' is currently NOT supported.

On a single computer only ONE instance of the beWISE-Core can be active (loaded) at any given time. The beWISE-Core is loaded in the user's context that initiated it and is only available to that user. If one user loads the beWISE-Core (e.g. by creating a beWISE variable) no other user in the system can use beWISE variables until this beWISE instance is shut down (normally this happens when the system restarts, when the user logs off or when beWISE is unloaded using the Dashboard system function).

This is not of any concern unless the 'Fast User Switching' feature of Windows XP is used. Here a new user can logon without the old user logging off. In this case only the user that first loads the beWISE-Core will have access to it. Other users will not be able to use any beWISE functions until this user shuts down the active beWISE instance.

#### <span id="page-5-0"></span>**3 PRODUCT INFORMATION**

# **3.1 What is beWISE?**

beWISE is a product that provides Inter-Process Communication (IPC) capabilities for your Visual Basic programs. In other words, beWISE makes it very easy for your Visual Basic programs to talk to each other.

beWISE does that by providing two classical methods of IPC (Inter-Process Communication); shared memory and message passing. We call them beWISE VARIABLES (sometimes also Shared Variables) and beWISE PIPES (named pipes). Although operating systems like Windows and Unix provide APIs that allow you to utilize shared memory and message passing, it is often a very painstaking process to implement Inter-Process Communication using these low level APIs. Not only do you have to know the API well, but you also have to consider things like resource sharing, priority inversion and deadlocks. beWISE takes away that pain from you by providing an easy-to-use interface that takes care of all these problems.

The product consists of a DLL, which you have to reference in you VB application, and a few essential background tasks which are automatically started when the beWISE DLL is loaded.

# **3.2 Different beWISE Products**

The beWISE product comes in different flavors. You can choose between a BASIC, ADVANCED, PROFESSIONAL and a LAN version. There is also a FREE version. All, except the FREE product, are available for VB6 and VB.NET. The FREE version is available for VB6 only. All versions come with sample programs. An optional C library is available for some versions. It allows conventional C programs to access beWISE Variables. For more technical information, white-papers and best practices regarding beWISE please check our [FAQ](http://www.edelwise.com/index_files/FAQ.htm) page and our [Forum](http://www.edelwise.com/phpBB2). We encourage you to register as a forum user to be able to post messages. Registration is free and does not require purchase of a product.

# 3.2.1 beWISE BASIC

This is the low-cost entry into the world of Inter-Process Communication. Choose this product if you have only a limited need for task-to-task communication. This product allows you to create a maximum of 32 shared beWISE variables.

# 3.2.2 beWISE ADVANCED

If you need more than just a few variables, this is the right product. It supports a maximum of 5,120 shared beWISE variables. It allows you to dynamically create and delete variables, to organize and manage them in lists, and to store additional attributes (dictionary information) with each variable. Choose this product if you need to share a lot of information among programs, but have no need for data streams or serialized data exchange.

#### <span id="page-6-0"></span>3.2.3 beWISE PROFESSIONAL

This product includes all features of the ADVANCED version plus PIPES and an optional C interface. Pipes allow you to exchange streams of data between applications. Using pipes you can exchange messages (e.g. between a driver and an application) or large amounts of data (e.g. the serialized content of a web-site) among multiple programs. The optional C interface allows sharing of variables between VB and conventional C programs.

#### 3.2.4 beWISE LAN

If you are developing a distributed system, with applications running on different computers in a LAN, then this is the product you need. It includes all features of the PROFESSIONAL version, plus it provides LAN capable variables and pipes. These variables and pipes are shared among all your beWISE applications in the LAN. If you use only beWISE LAN-variables and beWISE LANpipes for you Inter-Process Communication, you can take any application and put it on any computer in your network; and all the programs will still be able to communicate as if they where on one computer. If you plan implementing fully scalable, distributed systems, then this is the right product.

*This product is currently under development and not available.* 

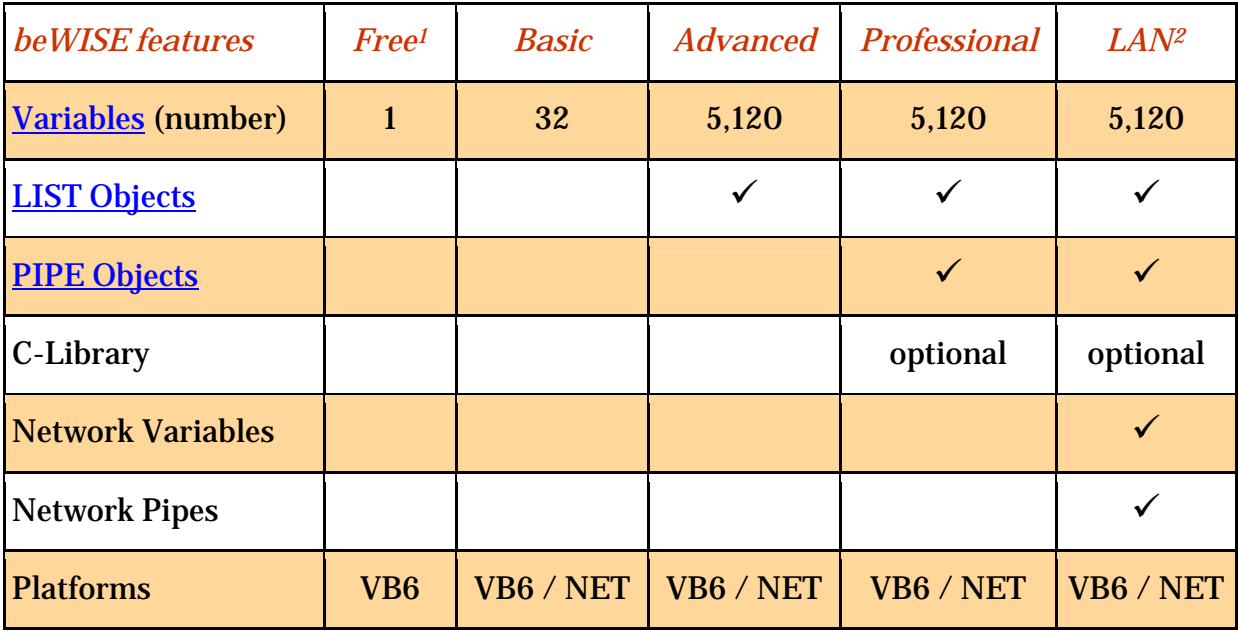

# **3.3 Feature Comparison**

l

<span id="page-6-1"></span> $1$  The FREE version supports only one variable of type DOUBLE

<span id="page-6-2"></span> $2$  The LAN version is currently not available.

#### <span id="page-7-0"></span>**4 SAMPLE PROGRAMS**

Each beWISE product comes with Visual Basic examples that demonstrate the use of the beWISE variables and objects. These sample programs are provided for VB6 and VB.NET and can be found in the folders

# *ProgramFiles*\Edelwise\VB.NET.Samples\ and

*ProgramFiles*\Edelwise\VB6.Samples\

Full source code is provided with all sample programs.

Not all sample programs are delivered with each product. Since they require product specific features, only the sample programs that demonstrate features supported by the product are shipped. The following chart show which sample programs are shipped with which product version.

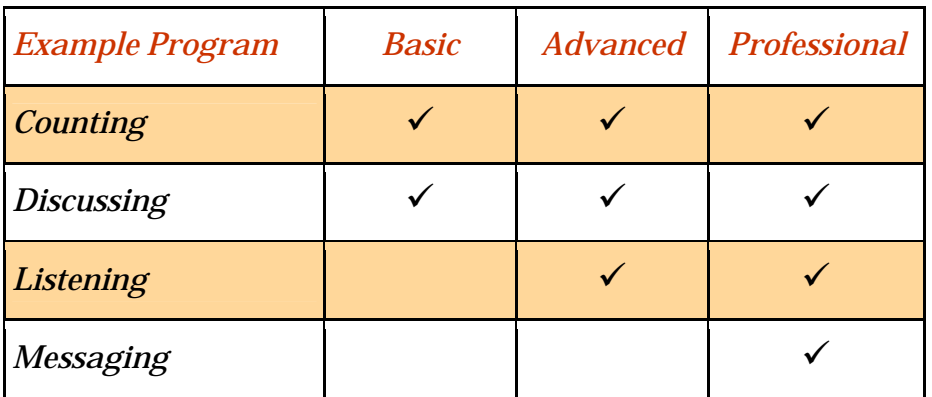

# **4.1 Example / Products Chart**

# **4.2 EXAMPLE "***Counting***"**

This example shows how one VB program constantly increments a variable using a timer while another program displays the value of the variable using a beWISE CHANGED event.

# **4.3 EXAMPLE "***Discussing***"**

This example shows how two programs can communicate both ways using two beWISE variables. For demonstration purposes the two variables used have a different data type.

# **4.4 EXAMPLE "***Listening***"**

This example demonstrates the use of the LIST object. It shows how two programs can communicate large amounts of data using LIST objects.

# <span id="page-8-0"></span>**4.5 EXAMPLE "***Messaging***"**

This example demonstrates the use of PIPES. It achieves essentially the same functionality as the example "*Listening*", but does this solely with PIPES (no use of variables at all).

# **4.6 Starting the** *Sample Programs*

In the VB.NET version the sample programs can be started using the beWISE Dashboard tool.

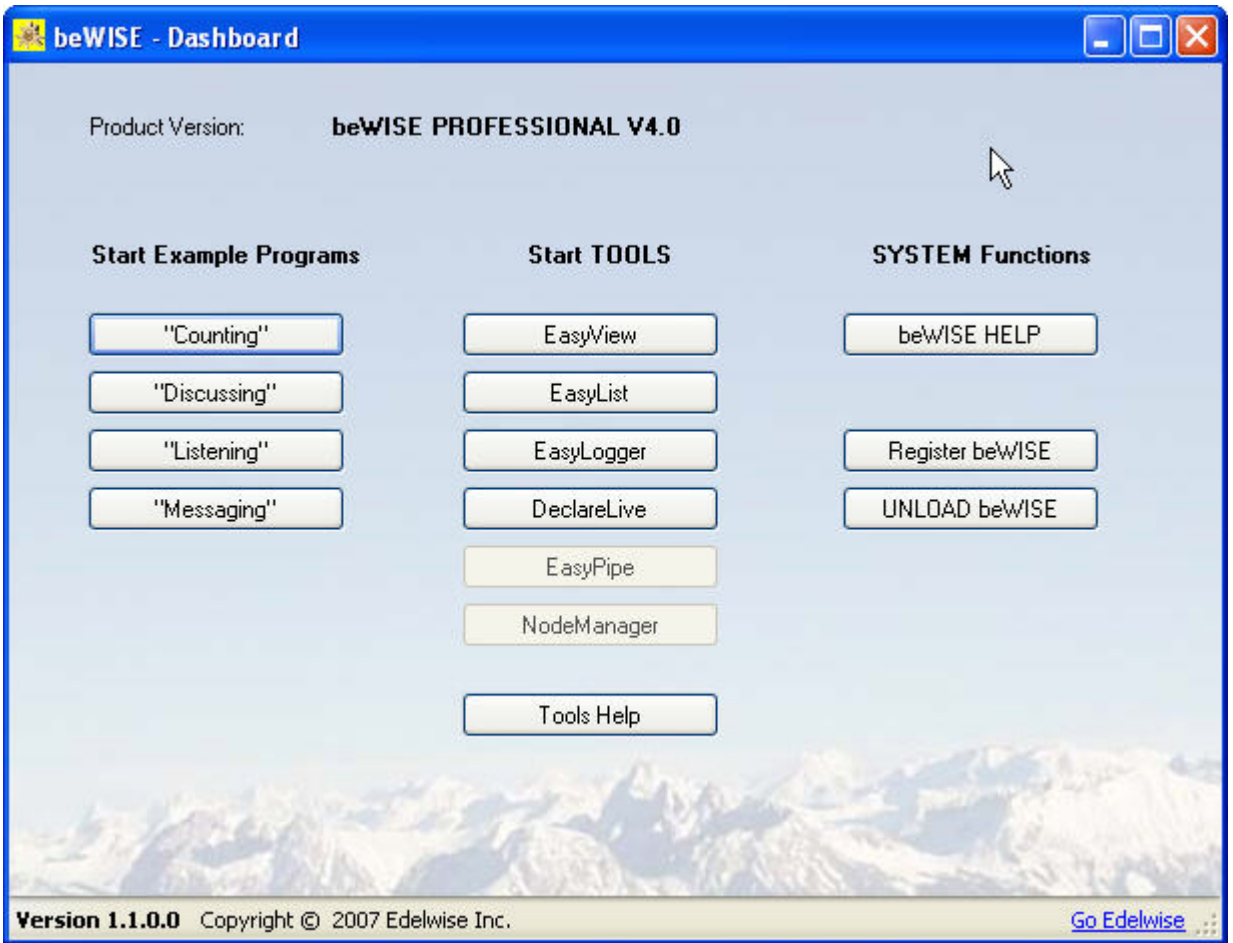

In the VB6 version there are no tools. The sample programs have to be started manually.

#### <span id="page-9-0"></span>**5 USING beWISE IN YOUR PROGRAM**

# **5.1 Adding the beWISE DLL to Your Project**

Before you can use any beWISE variables and objects you have to add the beWISE DLL to your VB project. The following example demonstrates how the beWISE PROFESSIONAL DLL (beWISEpro.dll) is loaded into a VB.NET or VB6 project.

If you have a product other than the PROFESSIONAL version, the product and file name will be different.

The following shows the names for the different beWISE products:

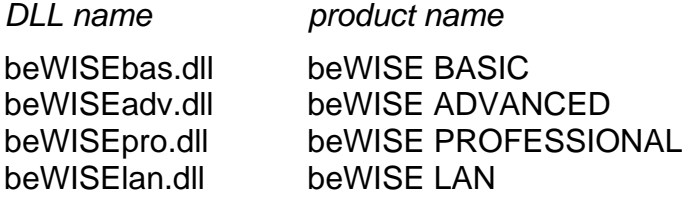

5.1.1 Adding the beWISE DLL in Visual Basic .NET

In your Project Properties tab select References

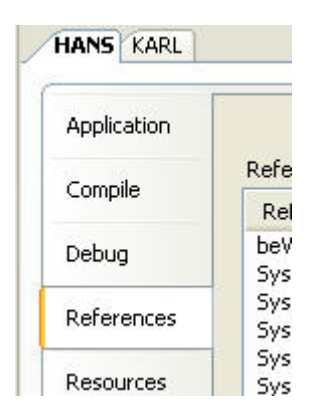

# Click the Add button

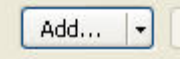

# Select the COM tab

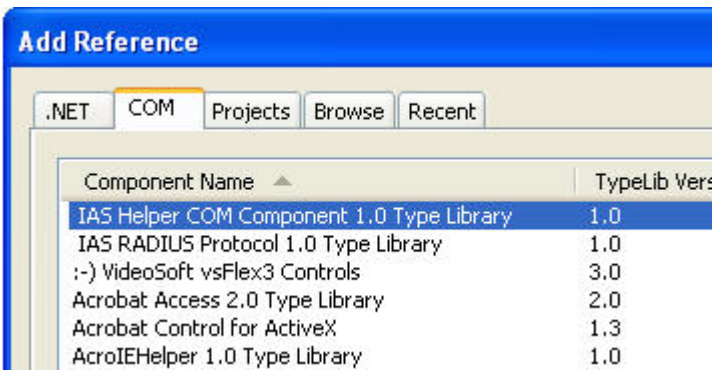

# Scroll down and select beWISE PROFESSIONAL

Note: When you have a different beWISE product the name and version will be different.

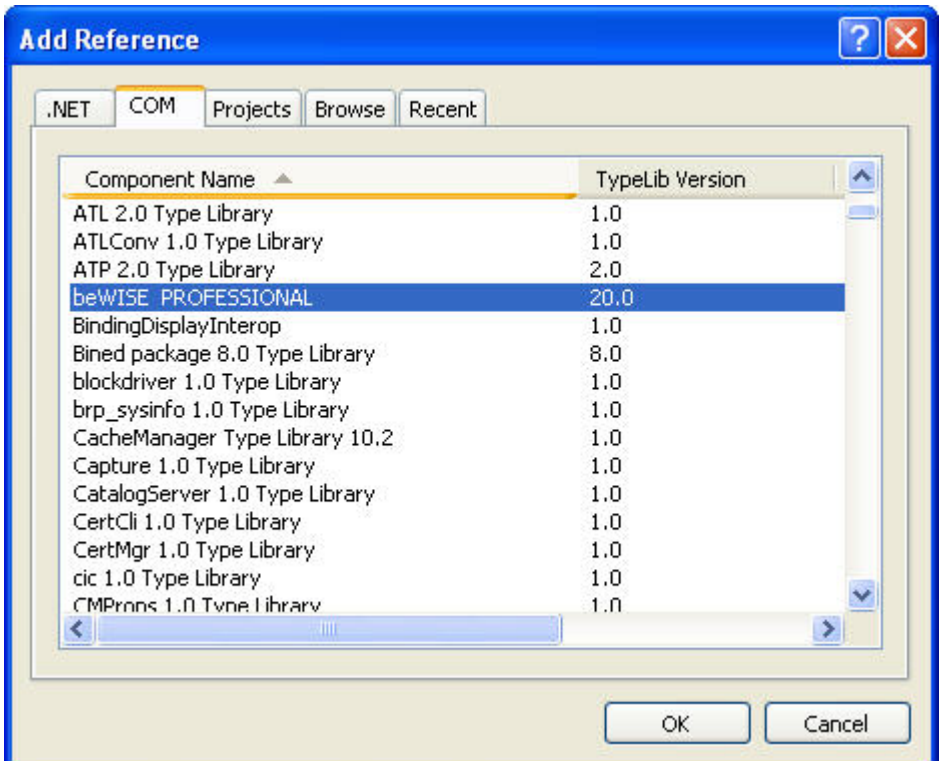

Click the OK button to add the library to your project.

# <span id="page-11-0"></span>5.1.2 Adding the beWISE DLL in Visual Basic 6.0

#### In Project select References

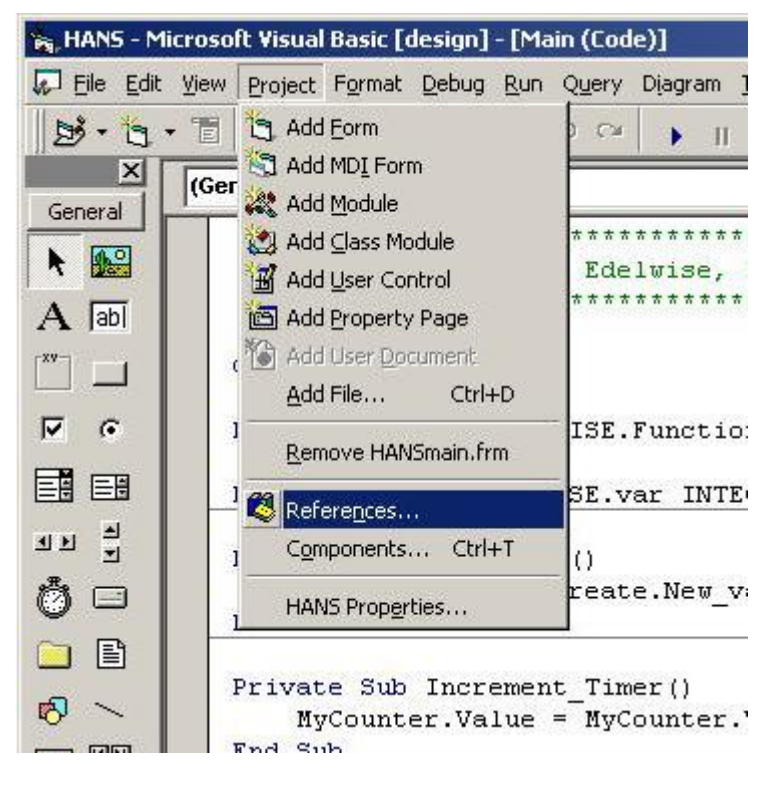

Scroll down, select beWISE PROFESSIONAL and click OK to add it

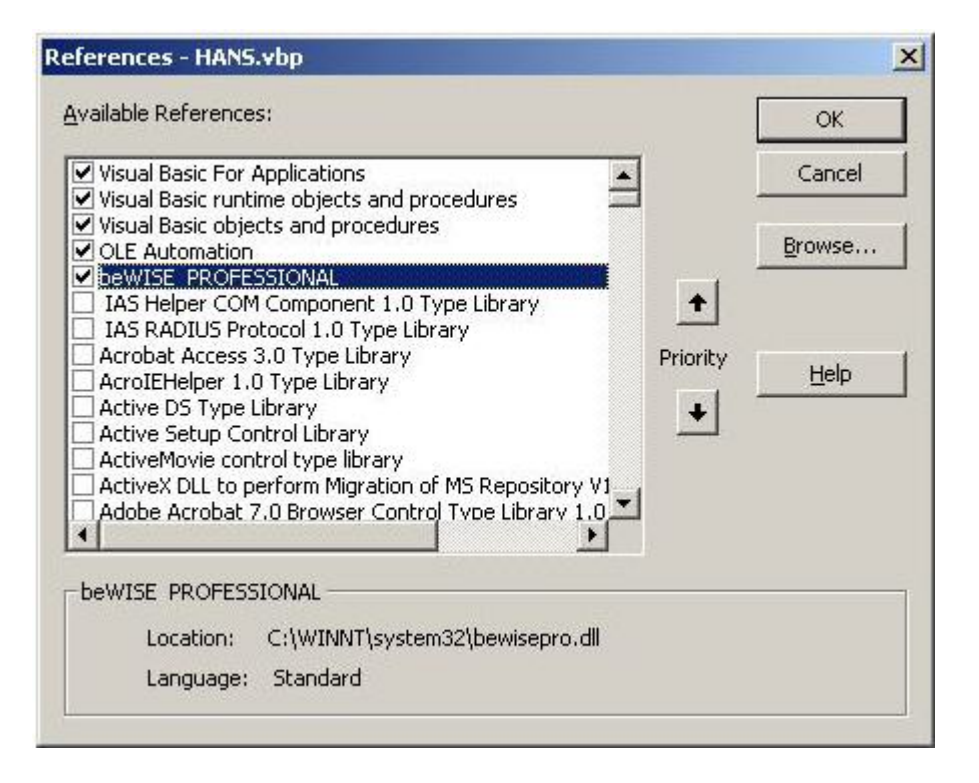

# <span id="page-12-0"></span>**5.2 Required Source Code Declarations**

beWISE provides a separate class with functions for creation of new Variables, Lists and Pipes. In order to access these functions the class has to be created first. To do this you have to include the following statement at the beginning of your source code:

Dim Create As New beWISE.Functions 'allows access to all CREATE functions

This will allow us to select all create functions by just typing Create.

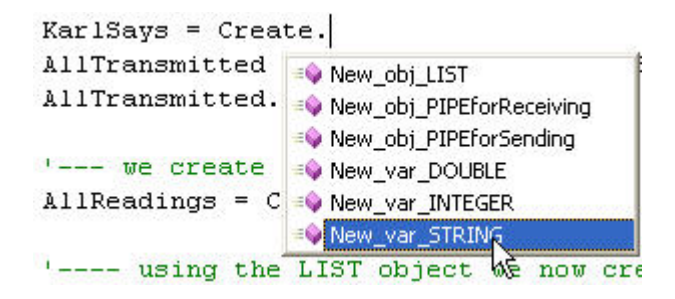

# <span id="page-13-0"></span>**5.3 beWISE VARIABLES**

beWISE VARIABLES allow your Visual Basic programs to communicate with each other. Every program can read and update the values of beWISE VARIABLES. Communicating via beWISE VARIABLES is like communicating via walkie-talkies; everyone (every program) can hear what everybody else is saying - as long as everybody is on the same frequency (as long as all programs use the same variables).

In this chapter we will demonstrate how to declare, create and use beWISE VARIABLES.

#### 5.3.1 Declaring beWISE VARIABLES

To do declare it select the class be WISE after the As clause

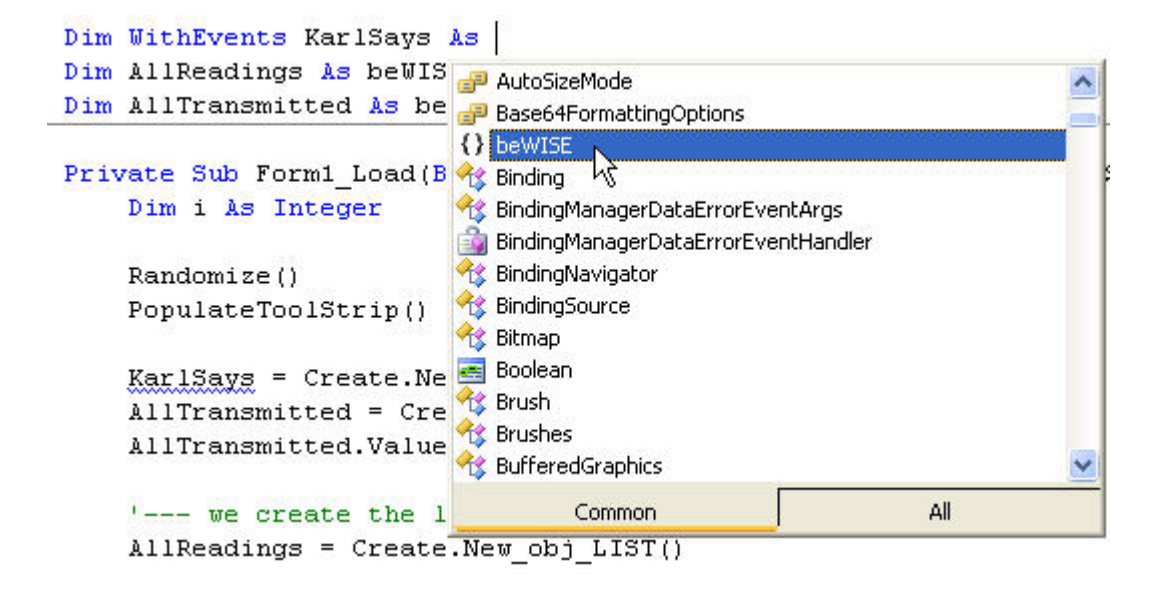

Then type a dot (**.**) to get a list of possible beWISE variable types. They start with var\_

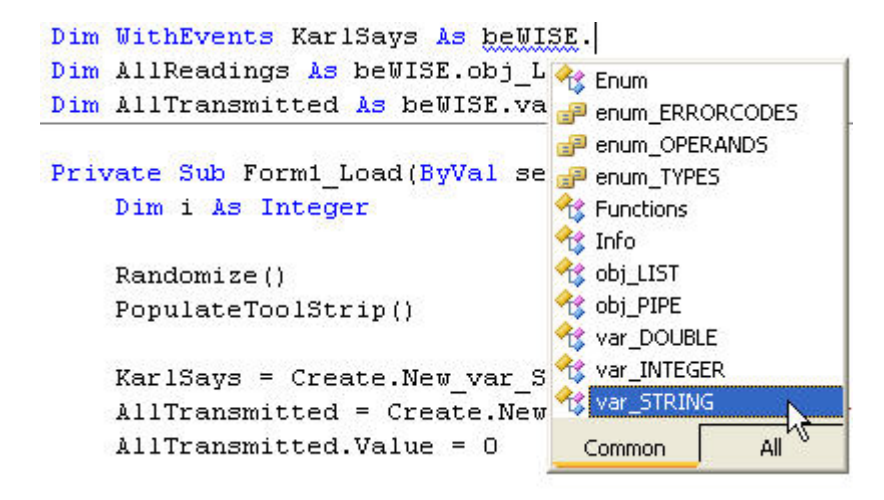

<span id="page-14-0"></span>Select the var\_*type* that you want for your variable.

In the example below we declare a beWISE variable of type var\_STRING.

```
Dim WithEvents KarlSays As beWISE.var_STRING
```
#### 5.3.2 Creating beWISE VARIABLES

After we declare a beWISE variable it does not exists yet, we have to create it first. To create it we use the Create. class (remember that is the class that we have to declare at the beginning of each program; for details see [Required Source Code Declarations\)](#page-12-0).

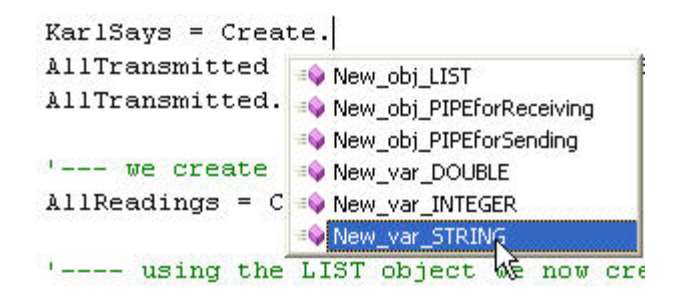

We have to select the correct New\_var\_*type* function; *type* has to match the data type of our variable. Since KarlSays is defined as STRING, we select the New\_var\_STRING function.

The syntax is slightly different between VB6 and VB.NET as shown below:

```
KarlSays = Create.New_var_STRING("KARLtoHANS") 'VB.NET Syntax 
Set KarlSays = Create.New_var_STRING("KARLtoHANS") 'VB6 Syntax
```
The New var *type* functions require a string input parameter. In our above example this parameter is "KARLtoHANS". It is a very important parameter because it designates the name of the beWISE variable - we call this the *beWISEname*.

KarlSays is just the name of our Visual Basic variable. It's only known inside our VB program or project (depending on the scope) but it is not important for beWISE. It can be any name - we call it the *VBname*.

Different programs can share a beWISE variable by creating it with the same *beWISEname*.

#### 5.3.3 Using beWISE VARIABLES

Once we have declared and created a beWISE variable, we can use it. In the following example we assign the value "Start" to our variable.

KarlSays.Value = "Start"

We are using the .Value property of the beWISE variable to set its value.

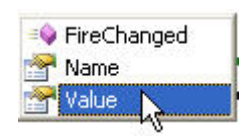

Using this property we can read and write the value of a variable.

If the variable "KARLtoHANS" is shared by multiple programs, each of these programs will receive a Changed event when the value of the variable changes. The example below demonstrates how such an event handler could be implemented.

```
Private Sub KarlSays_Changed() Handles KarlSays.Changed 'this is VB.NET Syntax
     Select Case KarlSays.Value 
         Case "Start" 
             Increment.Enabled = True 
             Todo.Text = "All right, I start reporting now - OVER!" 
         Case "Stop" 
             If Increment.Enabled = True Then 
                 Todo.Text = "OK, I am not reporting anymore - OVER!" 
             Else 
                 Todo.Text = "It's allright, I said I am NOT reporting anymore!" 
             End If 
             Increment.Enabled = False 
     End Select 
End Sub
```
# <span id="page-16-0"></span>5.3.4 Naming Conventions for beWISE VARIABLES

The *beWISEname* is limited to 128 bytes. It can only consist of the numbers 0 to 9, letters A to Z (upper or lower case) and the underscore character "\_". It **cannot start** with a number or the underscore character.

Below are examples of valid and invalid beWISEnames:

#### Valid Names:

```
ExampleString = Create.New var STRING("This cannot be longer than 128 characters")
ExampleInteger = Create.New_var_INTEGER("Employee_Mayer_Age") 
ExampleDouble = Create.New_var_DOUBLE("Pump01_Motor_Current_Value3")
```
#### Invalid Names:

```
ExampleString = Create.New_var_STRING("128_characters_max") 
Invalid because it starts with a number
```

```
ExampleInteger = Create.New_var_INTEGER("_Employee_Mayer_Age") 
Invalid because it starts with the underscore
```

```
ExampleDouble = Create.New_var_DOUBLE("Pump01.Motor.Current.Value3") 
Invalid because it uses the character "." which is not allowed.
```
#### IMPORTANT: beWISEnames are 'case-sensitive'.

In the following example two *different* beWISE VARIABLES are created:

```
KarlSays1 = Create.New_var_STRING("KARLtoHANS") 
KarlSays2 = Create.New_var_STRING("KarlToHans")
```
# <span id="page-17-0"></span>5.3.5 Supported Data Types

The beWISE VARIABLES support the following data types:

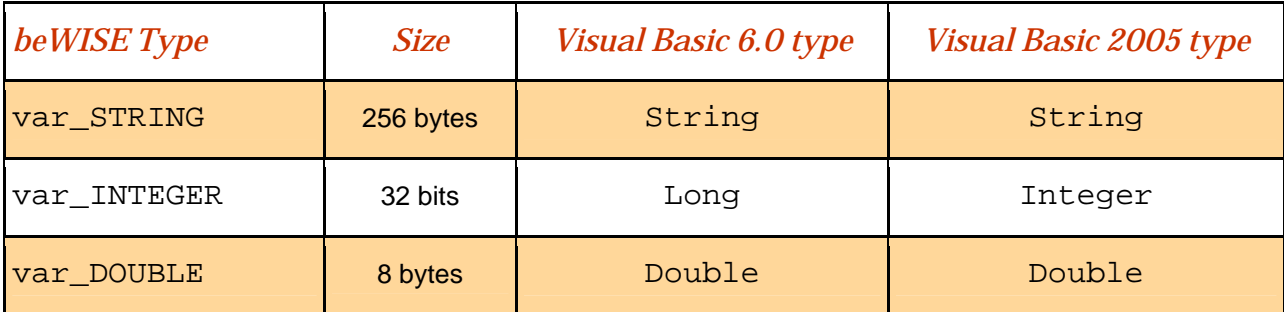

#### 5.3.6 Declaration Syntax

#### **Dim** [**WithEvents**] *VBname* **As beWISE.***var\_type*  **Private** [**WithEvents**] *VBname* **As beWISE.***var\_type*  **Public** [**WithEvents**] *VBname* **As beWISE.***var\_type*

The **Dim** statement syntax has these parts:

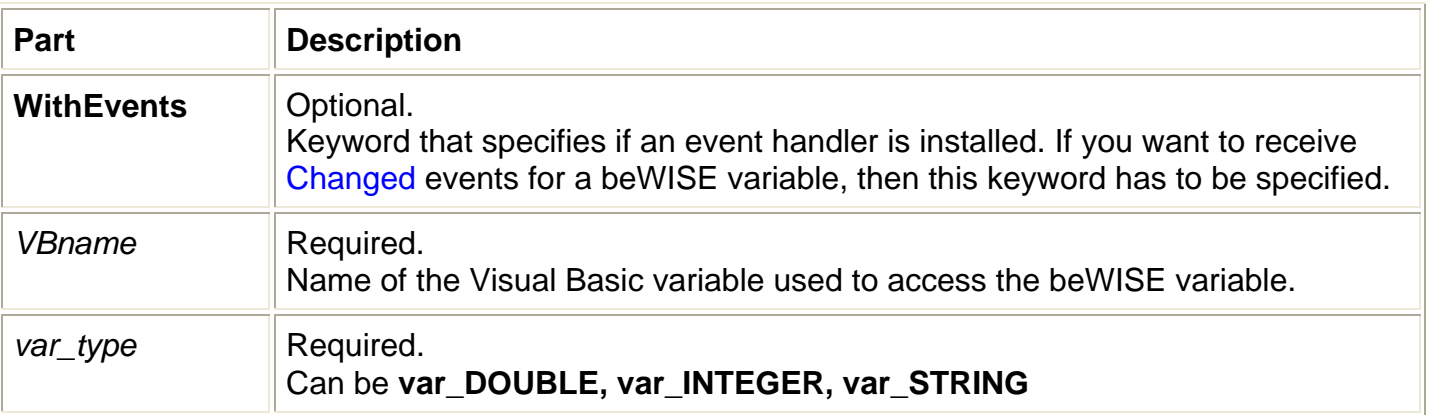

#### **Remarks**

**Dim**, **Private** or **Public** have to be used according to the Visual Basic documentation. Which one to use depends on the scope you want your Visual Basic variable to have.

# <span id="page-18-0"></span>5.3.7 Create. Functions for beWISE VARIABLES

The following Create. Functions are available for beWISE VARIABLES

```
<sup>Eig</sup> New_var_DOUBLE
<sup>Eig</sup> New_var_INTEGER
<sup>≡●</sup> New_var_STRING
```

```
Set VBname = Create.New_var_ DOUBLE(beWISEname)
Set VBname = Create.New_var_ INTEGER(beWISEname)
Set VBname = Create.New_var_ STRING(beWISEname)
```
The **Set** keyword is only required in VB6.

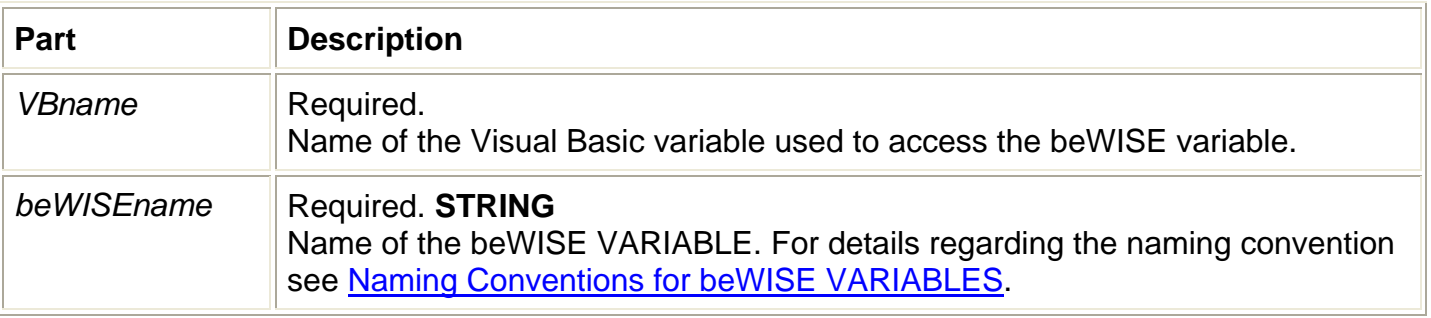

#### **Remarks**

This function creates a Visual Basic variable (actually an object) that allows you to access the beWISE VARIABLE.

#### **Examples**

```
Set TellHans = Create.New_var_STRING("KARLtoHANS") 
Set UpdateOk = Create.New_var_INTEGER("Ready") 
Set MyReading = Create.New_var_DOUBLE("Reading")
```
# <span id="page-19-0"></span>5.3.8 Methods and Properties

beWISE VARIABLES provide the following methods and properties.

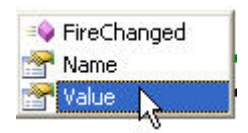

5.3.8.1 Methods

#### *VBname***.FireChanged**

#### **Return Value**

**None** 

# **Remarks**

When called this method executes the Changed event handler of this variable in the current program (not in other programs that share this variable). This can be used to execute code that normally would be executed when the value of the variable changes. An example for the use of this function would be at program startup, when you want to execute code in the event handler (e.g. to display the variable) that is otherwise not executed until the variable changes.

#### 5.3.8.2 Properties

#### *VBname***.Name** *VBname***.Value**

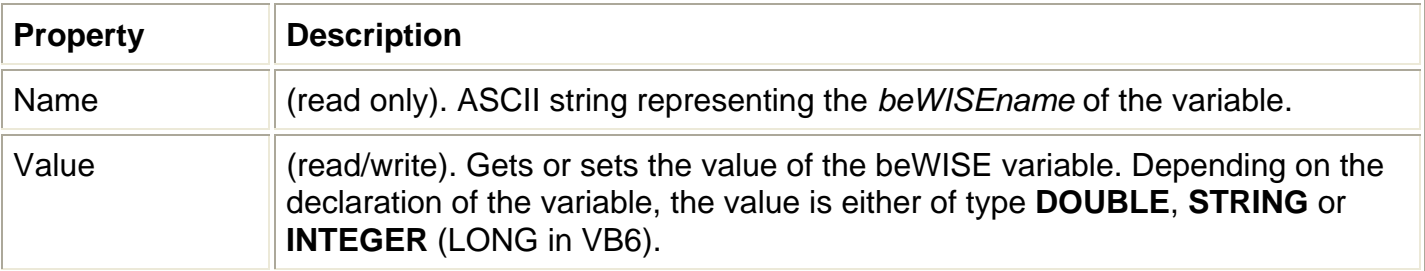

# **Remarks**

When the Value of a variable changes, the Changed event handler is executed in all programs that have an event handler installed for this variable (including the program changing the variable).

# <span id="page-20-0"></span>**5.4 beWISE LIST Objects**

The beWISE LIST Object allows you to dynamically Create and Delete beWISE VARIABLES, to organize and manage them in LISTS, and to store additional properties (dictionary information) with each beWISE VARIABLE. When you have to manage hundreds or even thousands of variables, the beWISE LIST Object comes in very handy.

In this chapter we will demonstrate how to declare, create and use beWISE LIST Objects.

#### 5.4.1 Declaring beWISE LIST Objects

To do declare a beWISE LIST Object select the class beWISE after the As clause

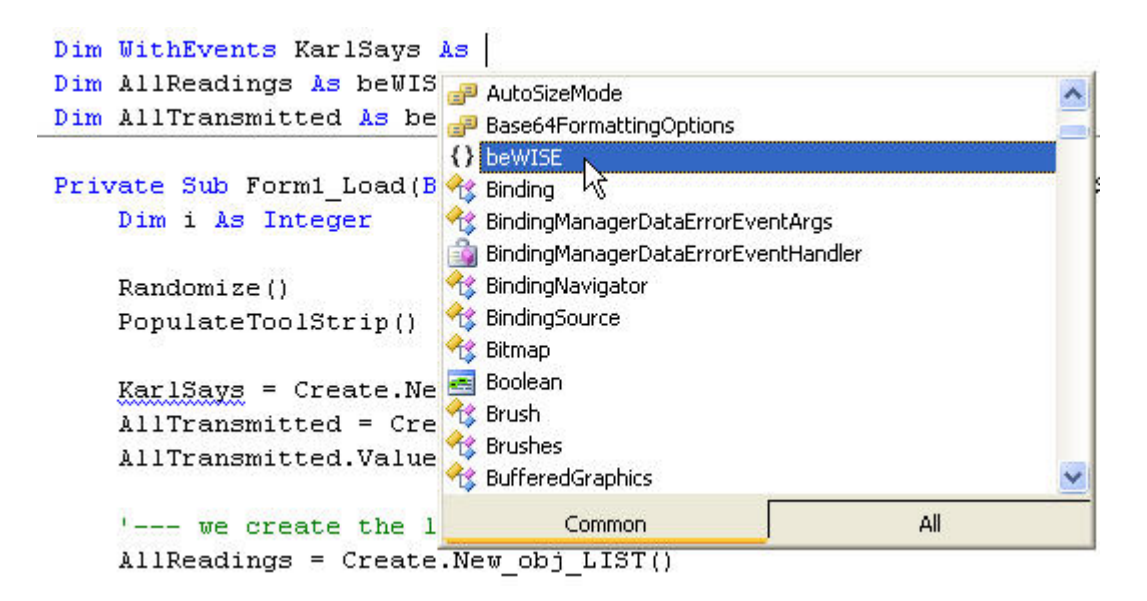

Type dot (**.**) to get a list of possible beWISE Objects (they start with obj\_ ) and select obj\_LIST

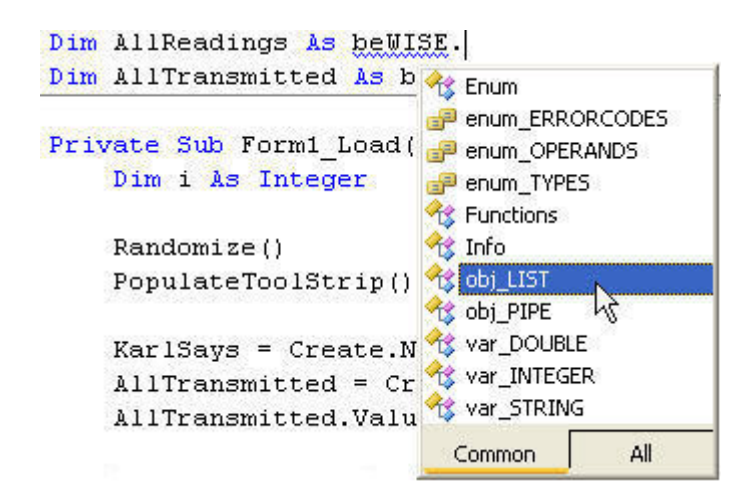

<span id="page-21-0"></span>In the example below we declare AllReadings as a beWISE LIST Object.

```
Dim AllReadings As beWISE.obj_LIST
```
# 5.4.2 Creating beWISE LIST Objects

After we declare a beWISE LIST Object it does not exists yet, we have to create it first. To create it we use the Create. class (remember that is the class that we have to declare at the beginning of each program; for details see [Required Source Code Declarations](#page-12-0)).

```
'--- we create the list object ---
AllReadings = Create.EO New_obj_LIST
'---- using the LI =0 New_obj_PIPEforReceiving
The variable New obj PIPEforSending
For i = 0 To 99 St \Rightarrow New var DOUBLE
    AllReadings.Cr ONew_var_INTEGER
Next i
                    New_var_STRING
```
The syntax is slightly different between VB6 and VB.NET as shown below:

```
'--- we create the list object --- 
AllReadings = Create.New_obj_LIST() 'VB.NET Syntax
'--- we create the list object --- 
Set AllReadings = Create.New_obj_LIST() 'VB6 Syntax
```
The New\_obj\_LIST function has an optional parameter for the 'Filter'. But we don't have to worry about that in the moment. If no filter is specified the LIST will return ALL beWISE VARIABLES.

# 5.4.3 Using beWISE LIST Objects

Once we have declared and created a beWISE LIST Object, we can use it.

In the following example we use the list object to create 100 beWISE VARIABLES of type DOUBLE. The variables we create have the *beWISEnames* "Reading00" through "Reading99". The initial value of these variables is set to 0.0 (a detailed description of the *beWISElist*.Create function can be found in the chapter [Create. Function for beWISE LIST Objects\)](#page-23-0).

```
For i = 0 To 99 Step 1
    AllReadings.Create("Reading" & Format(i, "00"), beWISE.enum_TYPES.bwDOUBLE, 0.0) 
Next i
```
The next example demonstrates how the filter property can be used to work only with a subset of variables. By setting the filter to "Reading0" the LIST Object will return only 10 variables; the

beWISE Programming Guide Ver.B © 2007 Edelwise Inc. Page: **22**

<span id="page-22-0"></span>variables " $\frac{r}{\text{Reading0}}$ " through " $\frac{}{\text{Reading0}}$ ". We will 'browse' thru the list, positioning the internal list cursor over each of the 10 variables, adding the name and value of each variable to ListBox1.

```
AllReadings.Filter = "Reading0" ' set FILTER to the subset we want to see<br>If AllReadings.FindFirst Then ' position to first varaible in list
If AllReadings.FindFirst Then
     While AllReadings.varIsValid ' browse thru list
          ListBox1.Items.Add(AllReadings.varName & Format(AllReadings.varValue, " 00.0"))
     AllReadings.FindNext() \qquad ' position list cursor to NEXT variable in list End While \qquad ' end of list reached
                                              ' end of list reached
End If
```
#### 5.4.4 Declaration Syntax

#### **Dim** [**WithEvents**] *beWISElist* **As beWISE.obj\_LIST Private** [**WithEvents**] *beWISElist* **As beWISE.obj\_LIST Public** [**WithEvents**] *beWISElist* **As beWISE.obj\_LIST**

The **Dim** statement syntax has these parts:

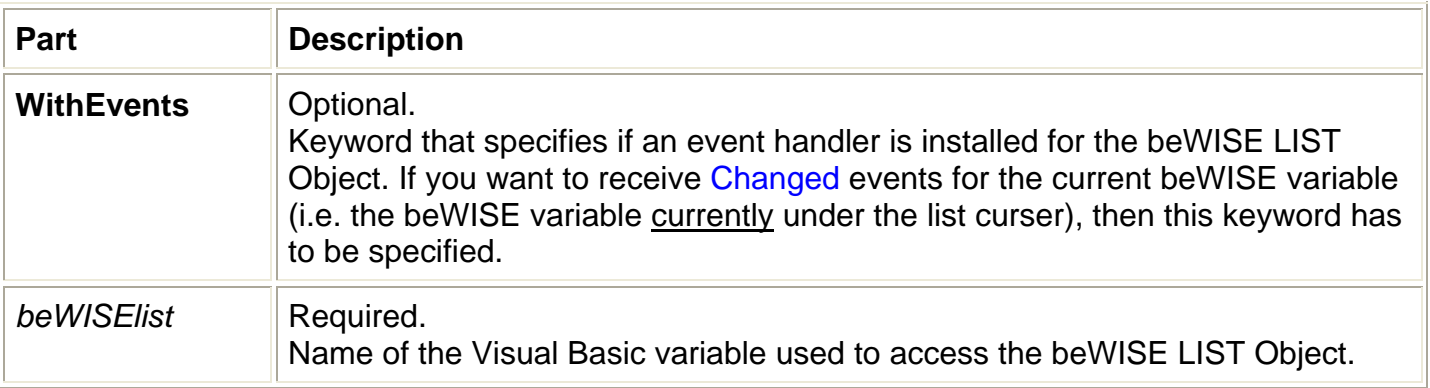

#### **Remarks**

**Dim**, **Private** or **Public** have to be used according to the Visual Basic documentation. Which one to use depends on the scope you want your Visual Basic variable to have.

# <span id="page-23-0"></span>5.4.5 Create. Function for beWISE LIST Objects

The following Create. Function is available for beWISE LIST Objects

New\_obj\_LIST

#### **Set** *beWISElist* **= Create.New\_obj\_ LIST(** [ *Filter* ] **)**

The **Set** keyword is only required in VB6.

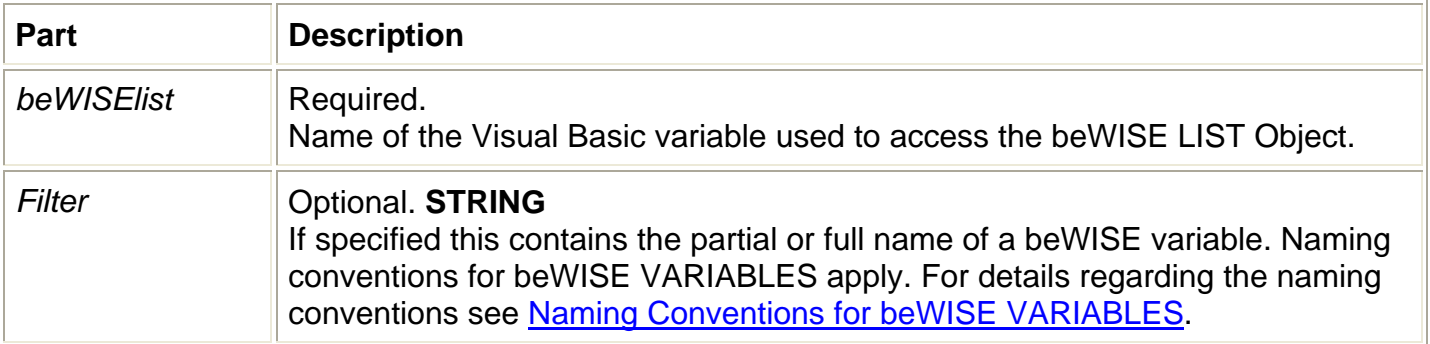

#### **Remarks**

This function creates a Visual Basic variable (actually an object) that allows you to access the beWISE LIST Object.

If *Filter* is specified *beWISElist* object will only return variables that match *Filter*. Only leading characters are compared (no wildcard characters or regular expression are allowed).

If *Filter* specifies the full name (*beWISEname*) of an existing variable, the *beWISElist* object will only return this one variable.

If *Filter* omitted, empty ("") or **vbNullString**, the *beWISElist* object will return ALL existing beWISE VARIABLES.

#### **Examples**

```
Set AllReadings = Create.New_obj_LIST("Reading") 
Set AllVariables1 = Create.New obj LIST()
Set AllVariables2 = Create.New_obj_LIST("") 
Set AllVariables3 = Create.New obj LIST(vbNullString)
Set Just1Variable = Create.New_obj_LIST("KARLtoHANS")
```
# <span id="page-24-0"></span>5.4.6 Methods and Properties

# 5.4.6.1 Methods

#### *beWISElist***.Create(** *beWISEname, beWISEtype, InitialValue* **)**

The **Create** method has these parameters:

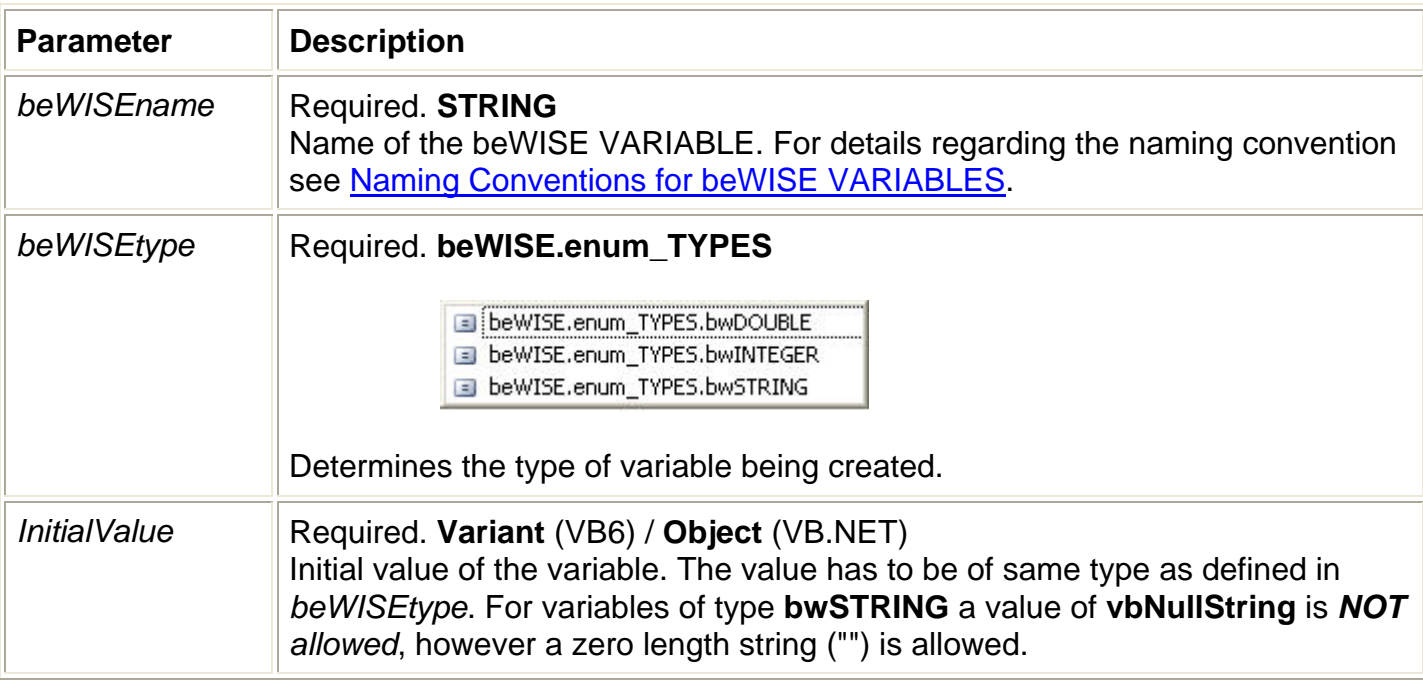

#### **Return Value**

Returns a **Boolean** value indicating whether this was the *INITIAL create* of the variable or not.

#### **Remarks**

If the method returns **True** then the variable was created for the very first time in the system (*INITIAL create*) with the *beWISEtype* and *InitialValue* assigned to it. The current *list cursor* is set to this variable, regardless of any *Filter* that may be specified. The *.varIsValid* property is set to **True**.

If **False** then the variable existed already and *beWISEtype* and *InitialValue* are ignored. This does not indicate an error. It only indicates that the variable existed already and may have a different type and value.

To check for any error condition use the *.varIsValid* property. If *.varIsValid* is **True** then the current *list cursor* points to this variable. In this case the actual type and value of the variable can be determined using the *.varType* and *.varValue* properties.

If *.varIsValid* is **False** then an error occurred and the variable could not be created. The most likely cause is an invalid *beWISEname*.

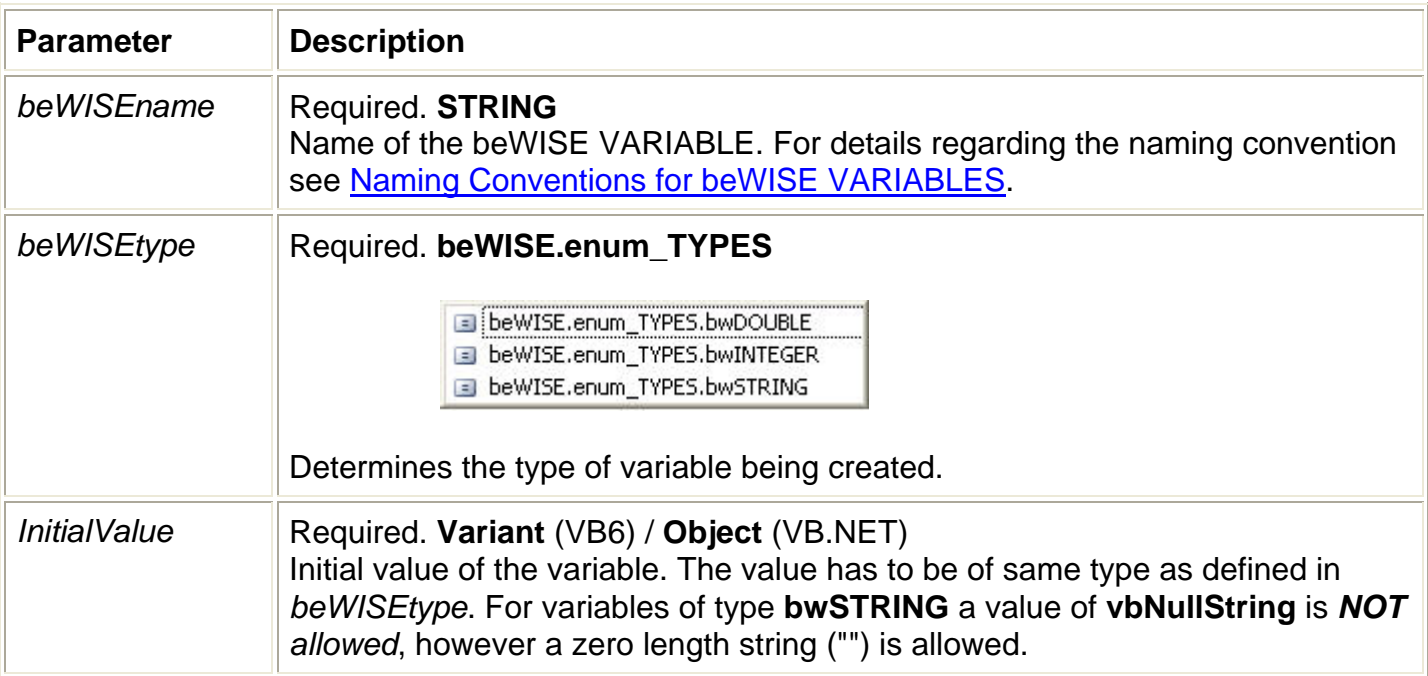

The **CreateHandle** method has these parameters:

# **Return Value**

Returns an **INTEGER** value (Long in VB6) representing the system-wide (computer-wide) unique *handle* of the beWISE VARIABLE.

# **Remarks**

If successful the method returns a positive number representing the system-wide (computer-wide) unique *handle* of the beWISE VARIABLE. This number (*handle*) can be used with the *.FindHandle* method to position the *list cursor* to this variable.

If a handle is returned the *.varIsValid* property is set to **True** and the current *list cursor* is set to this variable, regardless of any *Filter* that may be specified.

If unsuccessful the method returns a negative number and the *.varIsValid* property is **False**. The *list cursor* is invalid.

No indication is given if this was an *INITIAL create* or not. The application has to make sure the variable under the cursor has the desired data type by checking the *.varType* property.

# *beWISElist***.DELETE()**

#### **Return Value**

Returns a **Boolean** value indicating whether or not the current variable was successfully deleted.

#### **Remarks**

If the method returns **True** then the variable under the current *list cursor* was successfully deleted. The *.varIsValid* property is set to **False** and the *list cursor* is invalid.

If the method returns **False** then an error occurred during the DELETE operation. The most likely cause is, that variable has been deleted by another program. The *.varIsValid* property is set to **False** and the *list cursor* is invalid.

# *beWISElist***.FindFirst()**

#### **Return Value**

Returns a **Boolean** value indicating whether a variable was found or not.

#### **Remarks**

To understand this function it is important to know, that the variables in a beWISE LIST Object are sorted alphabetically in ascending order by the name of the variable (by *beWISEname*).

When called this method positions the cursor to the *First* beWISE VARIABLE that matches *Filter*. If no *Filter* is specified or *Filter* is empty (""), then *FindFirst()* positions the cursor to the very first variable.

If the method returns **True** then a variable was found. The current *list cursor* is set to this variable and the *.varIsValid* property is set to **True**.

If the method returns **False** then the no variable was found. The *.varIsValid* property is set to **False** and the *list cursor* is invalid.

Since variables can be created and deleted dynamically at all times and by any program, it is possible that consecutive calls of the *FindFirst()* method return different results.

#### *beWISElist***.FindHandle(** *beWISEhandle* **)**

The **FindHandle** method has these parameters:

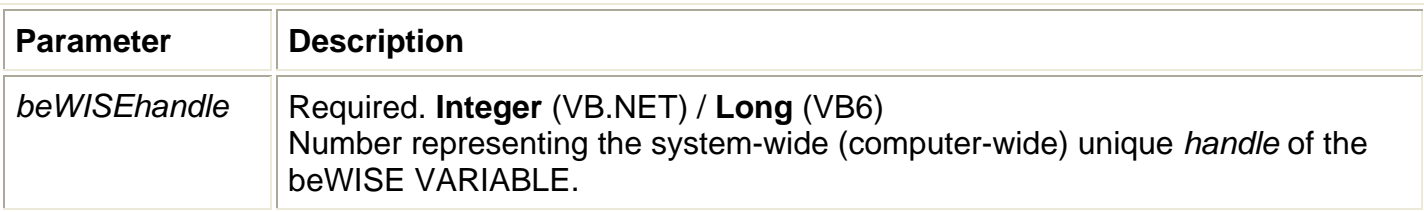

#### **Return Value**

Returns a **Boolean** value indicating whether the variable identified by *beWISEhandle* was found or not.

#### **Remarks**

When called this method positions the *list cursor* to the beWISE variable that is associated with the *beWISEhandle*.

If the method returns **True** then the variable was found. The current *list cursor* is set to the variable and the *.varIsValid* property is set to **True**.

If the method returns **False** then the variable was not found. The *.varIsValid* property is set to **False** and the *list cursor* is invalid.

#### *beWISElist***.FindNext()**

#### **Return Value**

Returns a **Boolean** value indicating whether a *next* variable was found.

#### **Remarks**

To understand this function it is important to know, that the variables in a beWISE LIST Object are sorted alphabetically in ascending order by the name of the variable (by *beWISEname*).

When called this method positions the cursor to the *Next* beWISE VARIABLE that matches *Filter* if *Filter* is specified. If no *Filter* is specified the method positions the cursor to the *Next* beWISE VARIABLE in the system.

If the method returns **True** then a variable was found. The current *list cursor* is set to this variable and the *.varIsValid* property is set to **True**.

If the method returns **False** then the no variable was found. The *.varIsValid* property is set to **False** and the *list cursor* is invalid.

The *FindNext ()* method works only in conjunction the *FindFirst()* method. A successful call to *FindFirst()* is required prior to any call to *FindNext()*. Consecutive calls to *FindNext()* are allowed.

The following example shows how *FindFirst()* and *FindNext()* can be used to browse through a list of variables, positioning the internal *list cursor* over each of the variables and adding the name and value of each variable to ListBox1.

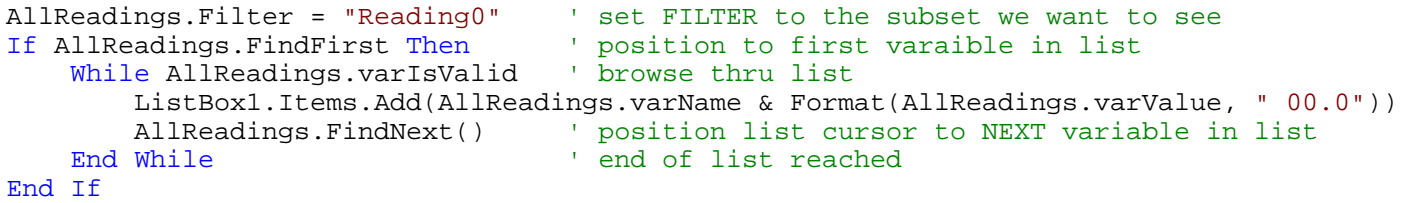

# *beWISElist***.FireChanged**

#### **Return Value**

None

#### **Remarks**

When called this method executes the Changed event handler of the list in the current program (not in other programs that share this variable). This can be used to execute code that normally would be executed when the value of the variable changes. An example for the use of this function would be at program startup, when you want to execute code in the event handler (e.g. to display the variable) that is otherwise not executed until the variable changes.

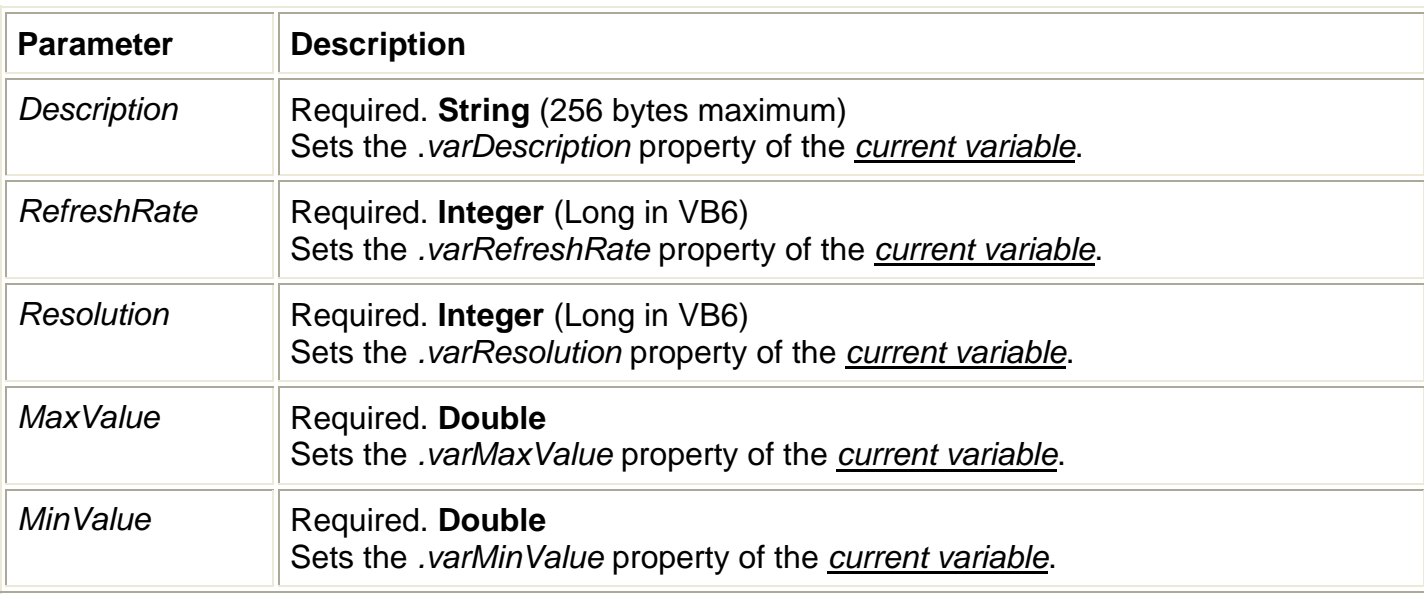

<span id="page-31-0"></span>The **SetProperties** method has these parameters:

# **Return Value**

Returns a **Boolean** value indicating whether the function was successful and all properties have been set.

# **Remarks**

This method is used to set all *informational properties* of beWISE VARIABLEs.

*Informational properties* allow the programmer to store additional information with each variable. They are not processed by beWISE in any way.

# <span id="page-32-0"></span>5.4.6.2 Properties

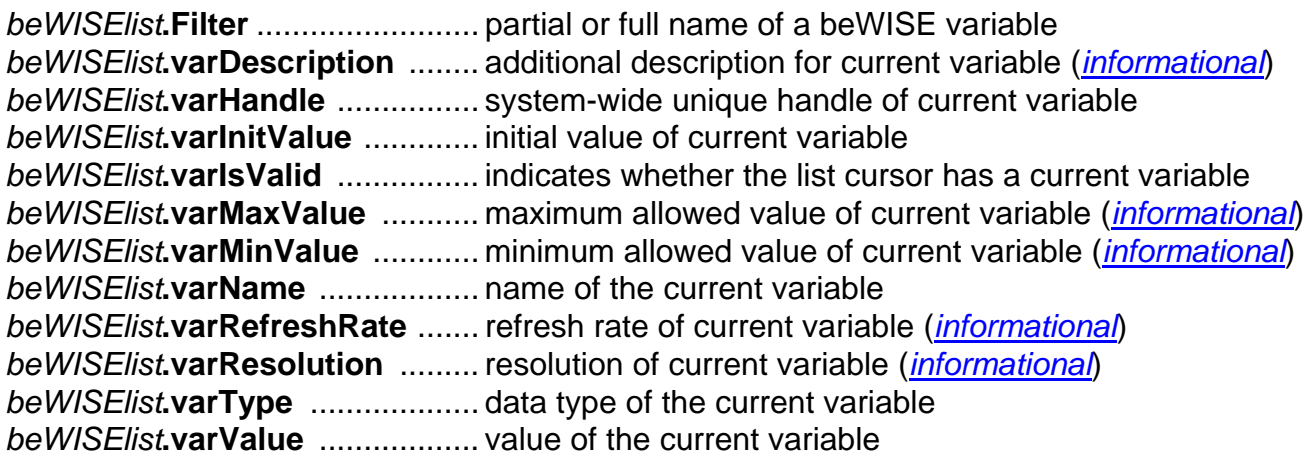

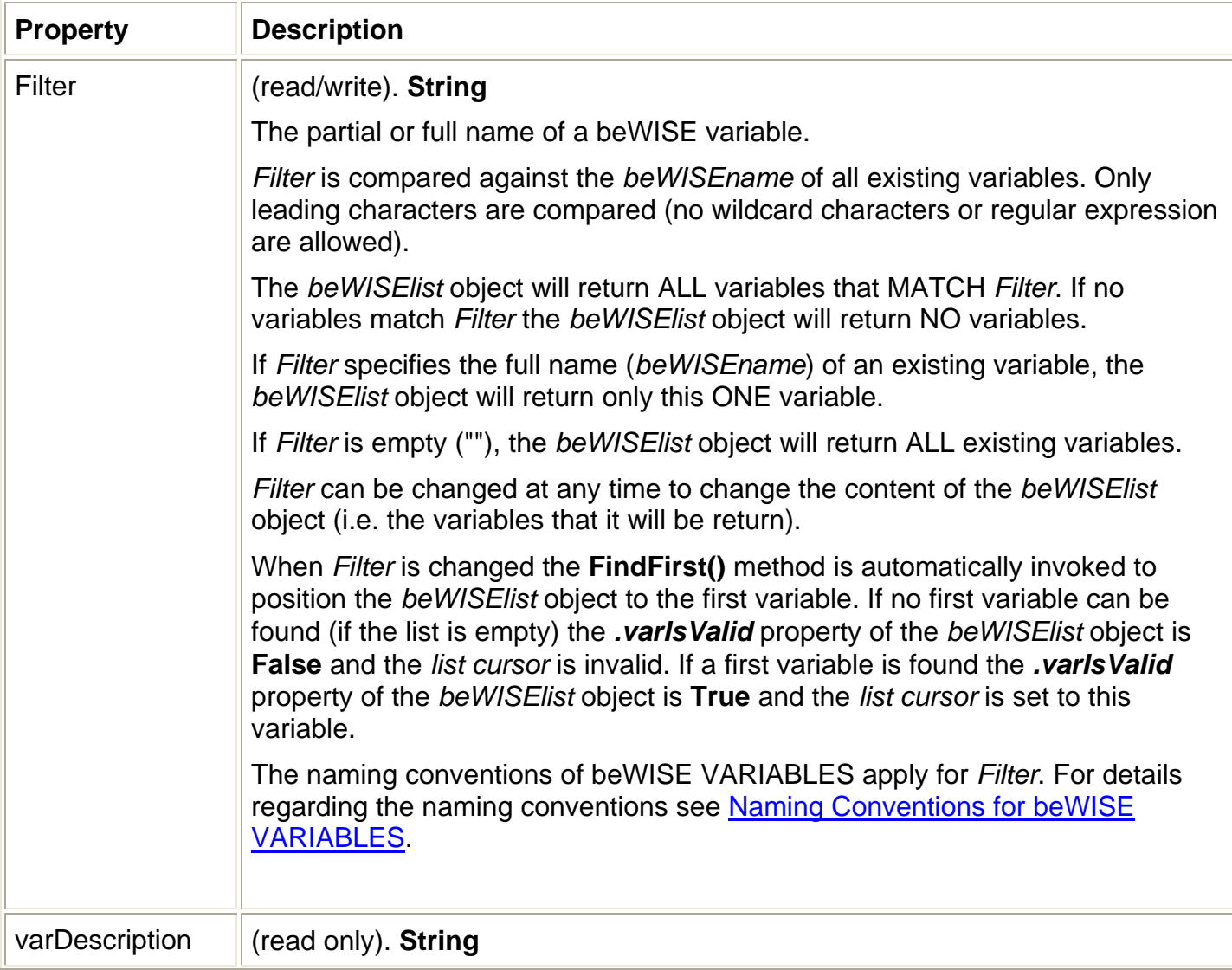

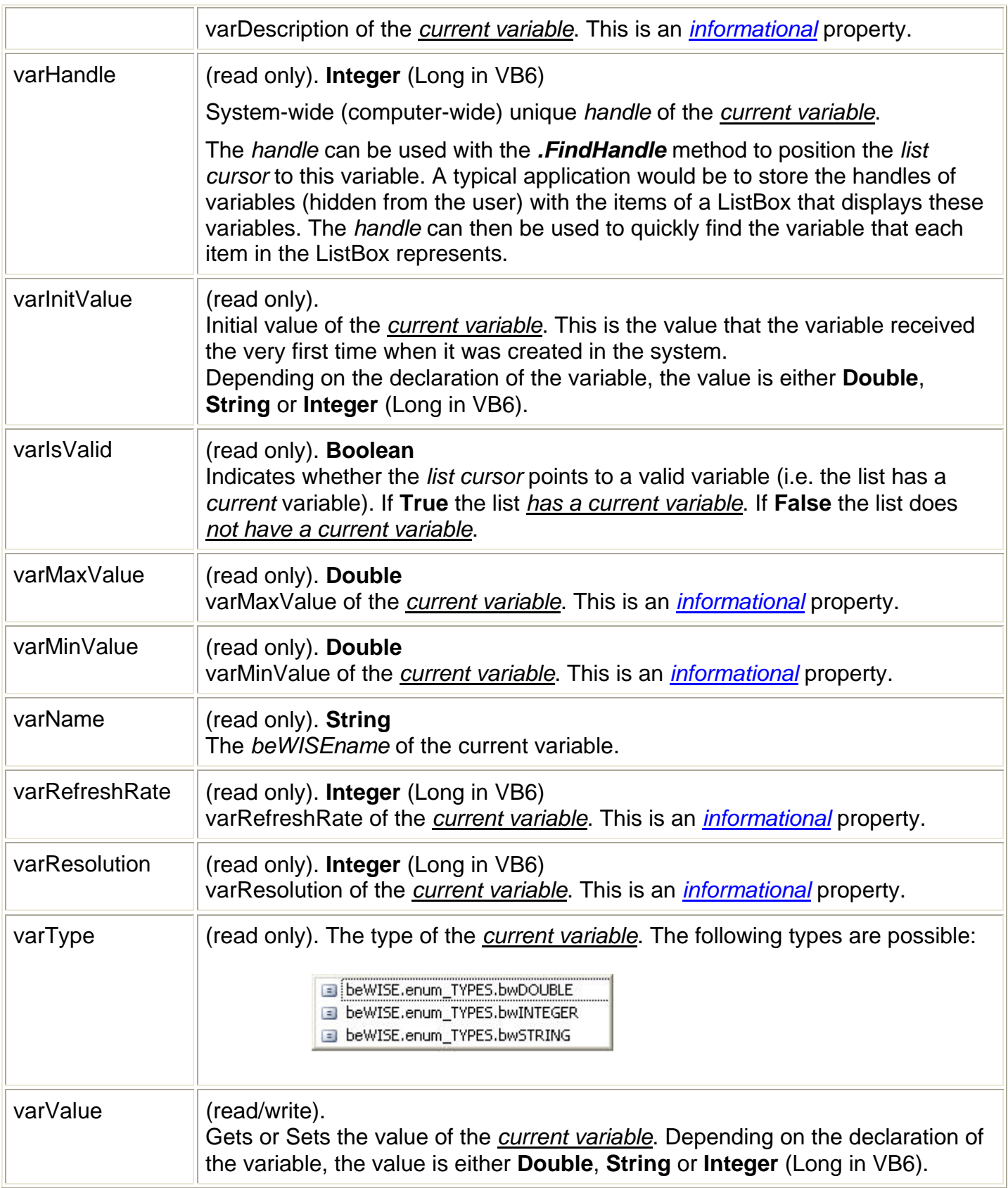

# <span id="page-34-0"></span>**5.5 beWISE PIPE Objects**

beWISE PIPE Objects allow message passing between applications. A beWISE PIPE is unidirectional, i.e. it can pass messages only in one direction. One program (the RECEIVER) owns the PIPE, other programs (SENDERS) can send massages to the RECEIVER via this PIPE.

Since beWISE PIPES are unidirectional, each application needs its own RECEIVER PIPE in order for programs to exchange messages bidirectional. A program can create one ore more RECEIVER PIPEs.

To send messages to other programs an application has to create SENDER PIPES with the names of these PIPES (beWISE PIPES are *named pipes*). Applications have to create SENDER PIPEs for each program they want to send messages to.

PIPEs are implemented as FIFO (First In, First Out).

In this chapter we will demonstrate how to declare, create and use beWISE PIPE Objects.

5.5.1 Declaring beWISE PIPE Objects

To do declare a beWISE PIPE Object select the class beWISE after the As clause

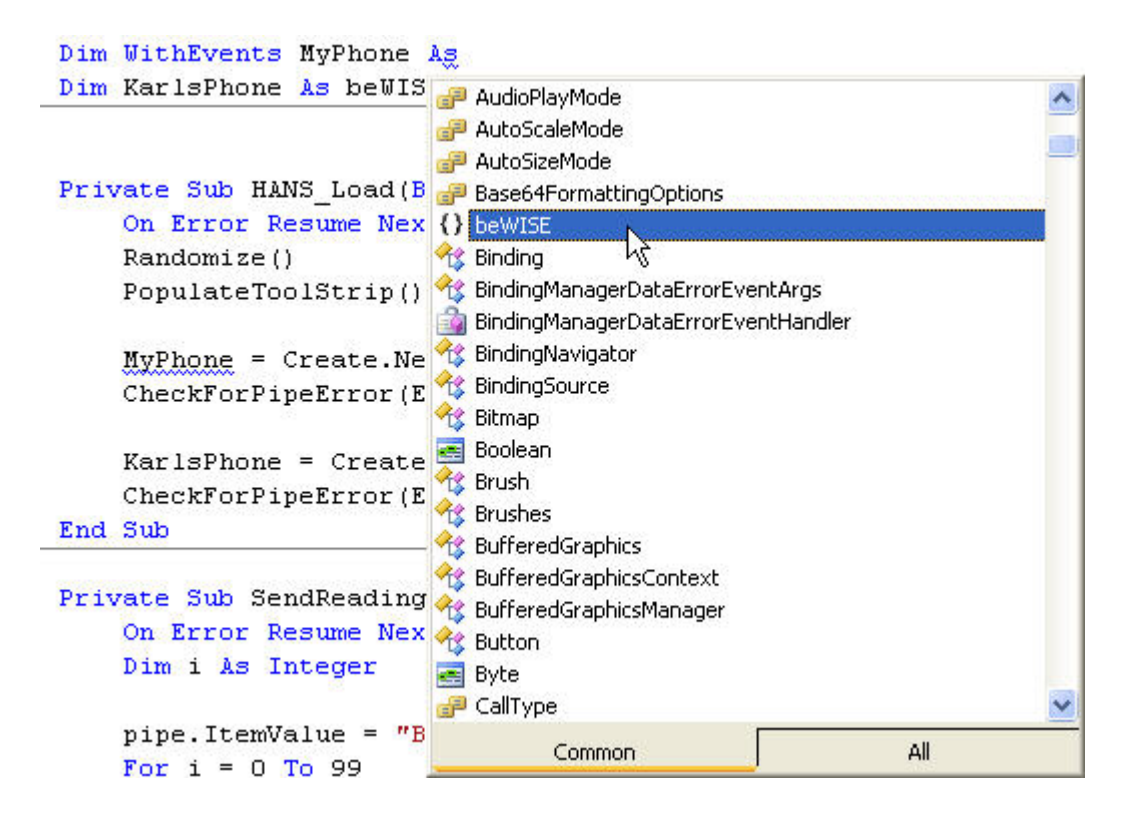

Type dot (**.**) to get a list of possible beWISE Objects (they start with obj\_ ) and select obj\_PIPE

<span id="page-35-0"></span>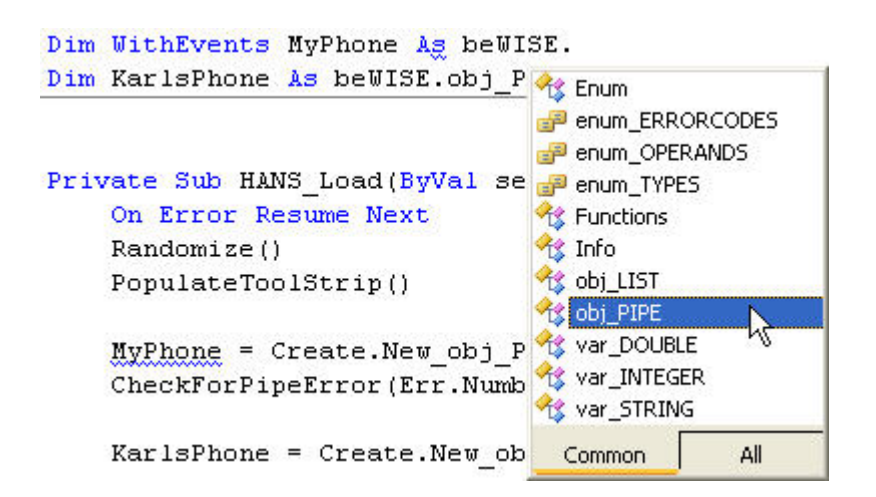

In the example below we declare MyPhone as a beWISE PIPE Object.

Dim WithEvents MyPhone As beWISE.obj\_PIPE

#### 5.5.2 Creating beWISE PIPE Objects

After we declare a beWISE PIPE Object it does not exists yet, we have to create it first. To create it we use the Create. class (remember that is the class that we have to declare at the beginning of each program; for details see [Required Source Code Declarations](#page-12-0)).

#### 5.5.2.1 Creating a RECEIVER PIPE

In the following example we create a RECEIVER PIPE. This pipe will allow us to receive messages that other programs send us.

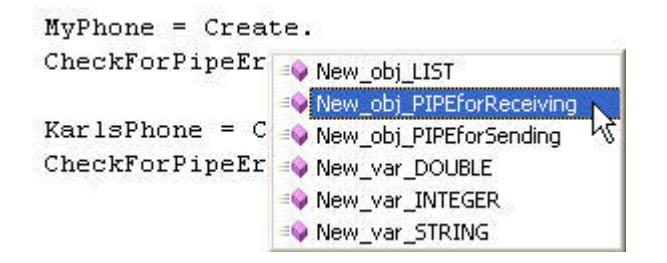

The syntax is slightly different between VB6 and VB.NET as shown below:

```
'--- we create the pipe object --- 
MyPhone = Create.New_obj_PIPEforReceiving("HANS") 'VB.NET Syntax 
'--- we create the pipe object --- 
Set MyPhone = Create.New_obj_PIPEforReceiving("HANS") 'VB6 Syntax
```
<span id="page-36-0"></span>The only required parameter for the New\_obj\_PIPEforReceiving function is *PipeName*. The other parameters are optional and only necessary if we want to fine-tune our pipe. The default settings for these parameters are sufficient for most applications.

# 5.5.2.2 Creating a SENDER PIPE

In the following example we create a SENDER PIPE. This pipe will allow us to send messages to the RECEIVER of the PIPE named "KARL". The RECEIVER is the program that created the pipe "KARL" using the New\_obj\_PIPEforReceiving function.

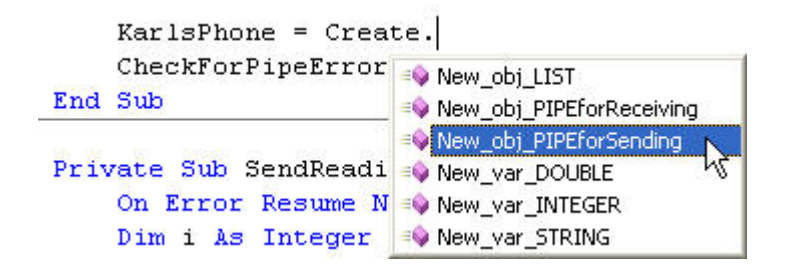

The syntax is slightly different between VB6 and VB.NET as shown below:

```
'--- we create the pipe object --- 
KarlsPhone = Create.New_obj_PIPEforSending("KARL") 'VB.NET Syntax 
'--- we create the pipe object --- 
Set KarlsPhone = Create.New_obj_ PIPEforSending("KARL") 'VB6 Syntax
```
The only required parameter for the New\_obj\_PIPEforSending function is *PipeName*. The other parameters are optional and only necessary if we want to fine-tune our pipe. The default settings for these parameters are sufficient for most applications.

Before we can use *KarlsPhone* it has to be declared as a pipe object:

Dim KarlsPhone As beWISE.obj\_PIPE

#### <span id="page-37-0"></span>5.5.3 Using beWISE PIPE Objects

Once we have declared and created a beWISE PIPE Object, we can use it.

In the following example demonstrates how program HANS sends String and Double items thru the pipe named "KARL" to the *receiver* of that pipe.

#### Program HANS:

```
Dim KarlsPhone As beWISE.obj_PIPE 
… 
Private Sub Form_Load(...
     KarlsPhone = Create.New_obj_PIPEforSending("KARL") 'that is KARLS's pipe 
    KarlsPhone.ItemValue = "BEGIN" <br>For i = 0 To 99 <br>Send 100 random numbers
                                                   ' send 100 random numbers
        KarlsPhone.ItemValue = CDb1(Rnd() * 99) ' put a random number into pipe
    Next i<br>KarlsPhone.ItemValue = "END"
                                                   ' put "END" into the pipe
    KarlsPhone.SendTrigger() \blacksquare wake-up trigger
End Sub
```
Below we see how program KARL creates the pipe named "KARL" as *receiver pipe* and picks up the items that program HANS sent into this pipe. When KARL receives the "BEGIN" item he clears ListBox1. When he receives the "END" item he adds "All Values Received -----" to ListBox1. In all other cases he adds *the random number* to ListBox1.

#### Program KARL:

```
Dim WithEvents MyPhone As beWISE.obj_PIPE
… 
Private Sub Form_Load(…
     MyPhone = Create.New_obj_PIPEforReceiving("KARL") 'that is MY pipe 
End Sub 
                               'VB.NET syntax
Private Sub MyPhone_Changed() Handles MyPhone.Changed 'we have data in our pipe 
Dim message As Object 
    While (MyPhone.PipeIsEmpty = False) vhile pipe not empty
         message = MyPhone.ItemValue 'get item from pipe 
         If message = "BEGIN" Then 
             ListBox1.Items.Clear() 
         ElseIf message = "END" Then 
             ListBox1.Items.Add("All Values Received -----") 
         Else
             ListBox1.Items.Add(Format(message, "000.00")) 
         End If 
     End While 
End Sub
```
# <span id="page-38-0"></span>5.5.4 Naming Conventions for beWISE PIPE Objects

The name of a beWISE PIPE is limited to 100 bytes. It can only consist of the numbers 0 to 9, letters A to Z (upper or lower case) and the underscore character "\_". It **cannot start** with a number or the underscore character.

Below are examples of valid and invalid beWISEnames:

#### Valid Names:

```
Example1 = Create.New obj PIPEforSending("This cannot be longer than 100 characters")
Example2 = Create.New obj PIPEforReceiving("HANS Pipe1")
Example3 = Create.New_obj_PIPEforReceiving("KARL")
```
#### Invalid Names:

```
Example1 = Create.New_obj_PIPEforSending("128_characters_max") 
Invalid because it starts with a number
```

```
Example2 = Create.New_obj_PIPEforReceiving("_HANS_Pipe1") 
Invalid because it starts with the underscore
```

```
Example3 = Create.New obj PIPEforReceiving("HANS.Pipe1")
Invalid because it uses the character "." which is not allowed.
```
# IMPORTANT: beWISE PIPE names are 'case-sensitive'.

In the following example two *different* beWISE PIPES are created:

```
Example1 = Create.New obj PIPEforReceiving("HANS")
Example2 = Create.New_obj_PIPEforReceiving("Hans")
```
# 5.5.5 Lifetime of beWISE PIPE Objects

A beWISE PIPE starts to exist as soon as the RECEIVER creates the pipe. SENDER programs that start up before the RECEIVER can successfully call the New\_obj\_PIPEforSending function for this pipe, but they cannot send items thru the pipe until the RECEIVER has first created the pipe. Any attempt to send before the pipe exists will raise error #5 in the sender program.

The pipe exists as long as the receiver program or any sender program is active. Sender programs will be able to send items thru this pipe even if the receiver program stops. This allows e.g. the receiver to recover from errors (e.g. thru microreboot) without effecting the sender programs.

As soon as the receiver program and all sender programs stop, the pipe seizes to exist.

# <span id="page-39-0"></span>5.5.6 Declaration Syntax

# **Dim** [**WithEvents**] *beWISEpipe* **As beWISE.obj\_PIPE Private** [**WithEvents**] *beWISEpipe* **As beWISE.obj\_PIPE Public** [**WithEvents**] *beWISEpipe* **As beWISE.obj\_PIPE**

The **Dim** statement syntax has these parts:

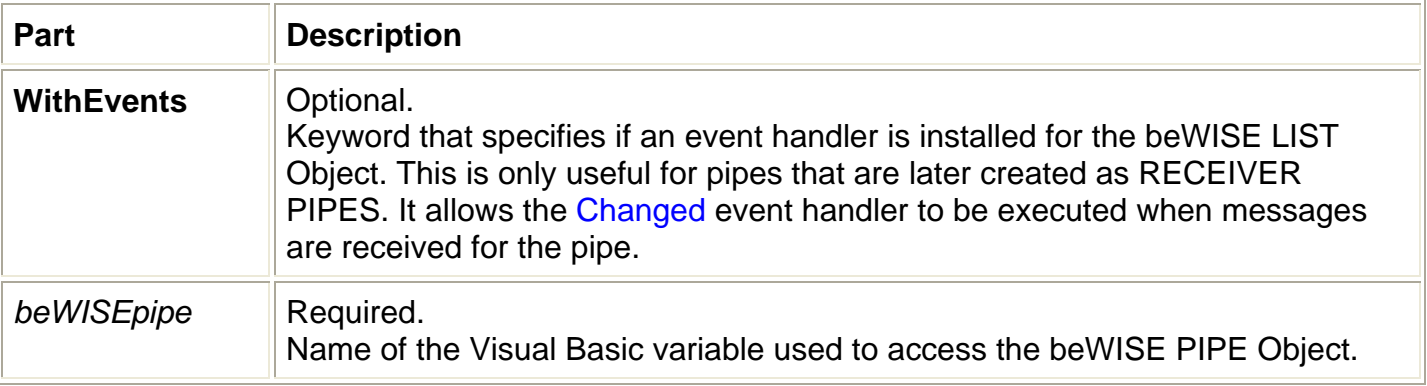

#### **Remarks**

**Dim**, **Private** or **Public** have to be used according to the Visual Basic documentation. Which one to use depends on the scope you want your Visual Basic variable to have.

When the pipe is *declared* using the **WithEvents** keyword, a Changed event handler is installed for this pipe. The Changed event handler works only for pipes that are later *created* as receiver pipes, i.e. pipes that are *created* with the Create.New\_obj\_PIPEforReceiving() method.

The Changed event handler is called whenever the status of the pipe changes from **EMPTY** to **NOT EMPTY**, i.e. when the pipe *is empty* and one ore more items arrive.

The Changed event handler is *not activated* when the pipe has already one or more items and new items arrive. Therefore ALWAYS make sure to completely empty the pipe before you exit the event handler function, otherwise your program will not be notified anymore when new items arrive. The example below demonstrates the correct implementation:

```
 'VB.NET syntax
Private Sub MyPhone_Changed() Handles MyPhone.Changed 'we have data in our pipe 
Dim message As Object 
    While (MyPhone.PipeIsEmpty = False) <br>message = MyPhone.ItemValue 'remove item from pipe
        message = MyPhone.ItemValue
         'message hast the item now; 
         'do your processing here ... 
     End While
```

```
End Sub
```
# <span id="page-40-0"></span>5.5.7 Create. Function for beWISE PIPE Objects

The following Create. Function is available for beWISE PIPE Objects

<sup>=</sup> New\_obj\_PIPEforReceiving New\_obj\_PIPEforSending

**Set** *beWISEpipe* **= Create.New\_obj\_PIPEforReceiving(** *Name*, [ *MaxItems* ], [ *MaxSender* ] **) Set** *beWISEpipe* **= Create.New\_obj\_PIPEforSending(** *Name*, [ *MaxItems* ], [ *MaxSender* ] **)**

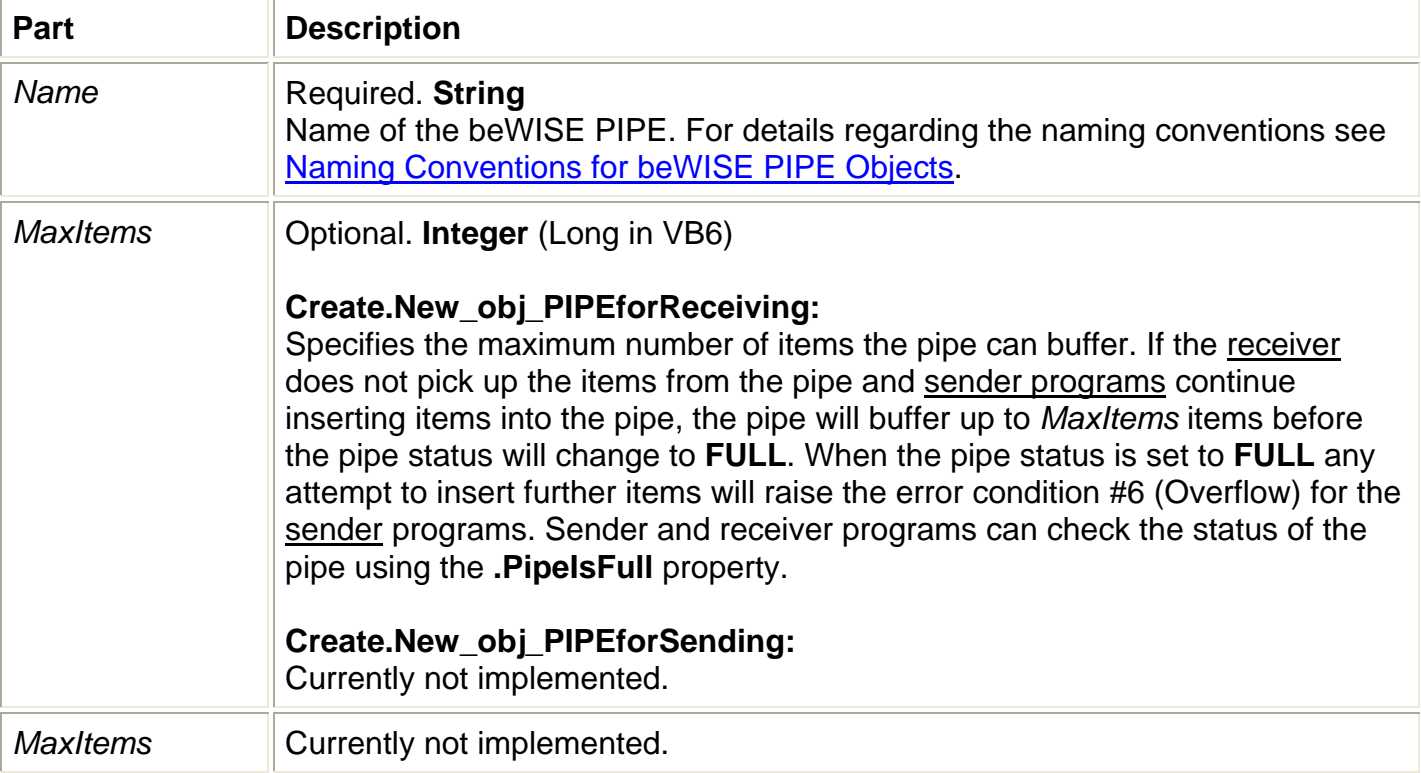

The **Set** keyword is only required in VB6.

#### **Remarks**

The functions create beWISE PIPES for receiving or sending.

# <span id="page-41-0"></span>5.5.8 Methods and Properties

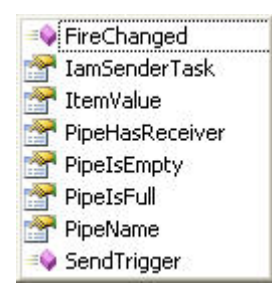

5.5.8.1 Methods

#### *beWISEpipe***.FireChanged**

#### **Return Value**

**None** 

#### **Remarks**

When called this method executes the Changed event handler of the pipe in the current program. This can be used to execute code that normally would only be executed when the status of the pipe changes from EMPTY to NOT EMPTY.

#### *beWISEpipe***.SendTrigger**

#### **Return Value**

Returns a **Boolean** value indicating whether the pipe had items (**True**) or was empty (**False**).

#### **Remarks**

When called this method activates the Changed event handler in the receiver of the pipe. This will allow the receiver to read the items from the pipe without having to poll the pipe status constantly.

The method can only be used with sender pipes. When called for receiver pipes this method will raise the error condition #5 (Invalid call).

# <span id="page-42-0"></span>5.5.8.2 Properties

*beWISEpipe***.IamSenderTask** *beWISEpipe***.ItemValue** *beWISEpipe***.PipeHasReceiver** *beWISEpipe***.PipeIsEmpty** *beWISEpipe***.PipeIsFull** *beWISEpipe***.PipeName**

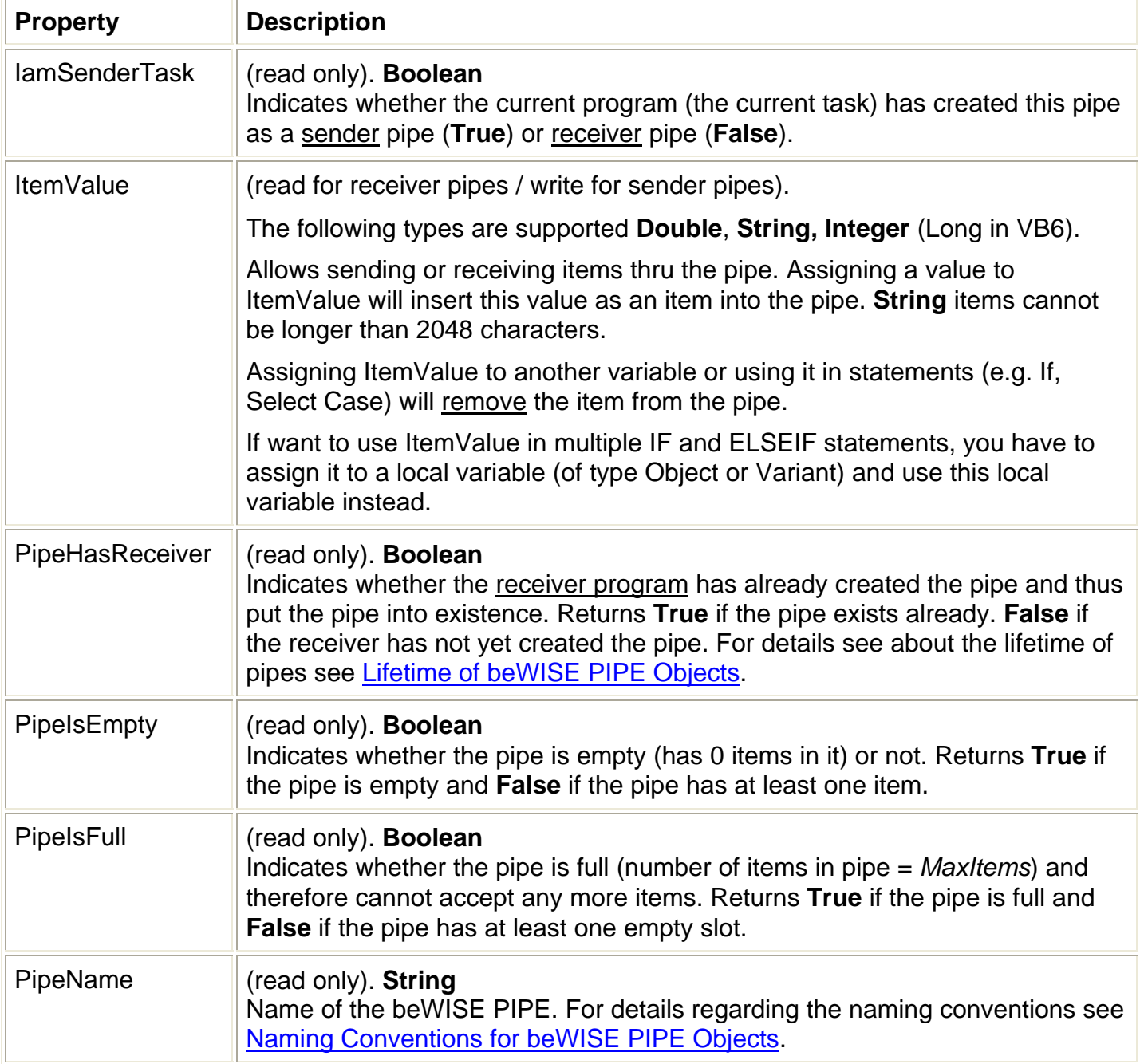

#### <span id="page-43-0"></span>**6 PRODUCT REGISTRATION**

# **6.1 Obtaining a Registration Key**

You have a 14 day evaluation period for this product. If you want to continue to use it beyond the 14 day evaluation period, you have to purchase a registration key.

For more information on how to obtain a registration key for a beWISE product please visit our web-site at [www.edelwise.com](http://www.edelwise.com/) 

# **6.2 Receiving Your Registration Information**

Shortly after purchasing the registration key you will receive an e-mail that contains your registration information, similar to the one shown below:

------------------- REGISTRATION INFORMATION ----------------- Enter your name and registration key exactly as shown below to activate the license as soon as the program asks you for it. (Press the "Enter Key" button when asked for the license). Name: your name Key: 000015-T8HG2X-42UKWX-Z2GH41-5SDQ0U-4AK5CU-07JFT3-3AY3EQ-0W3AER-Q8F9KM --------------------------------------------------------------

# **6.3 Entering Your Registration Information**

Four (4) days into the evaluation period the following registration reminder begins to appear:

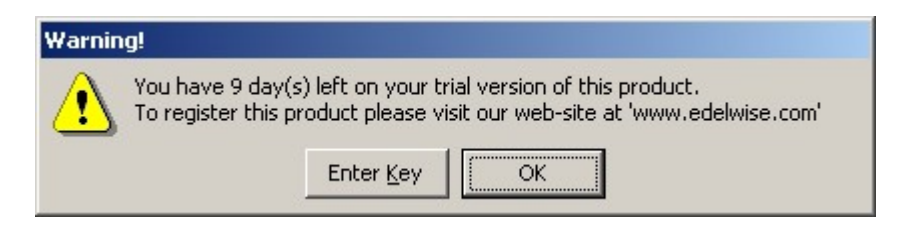

To continue in evaluation mode press the "OK" button. Pressing the "Enter Key" button opens a new screen that allows you to enter your registration information. Please enter the 'Name' and 'Key' information exactly as it appears in your e-mail (use cut and paste if possible).

You can open the registration dialog box *at any time* by starting the program beWISEreg.exe with the parameter REGISTER (.\Edelwise\beWISEreg.exe REGISTER)

If you have Visual Studio 2005 installed you can simply use the **beWISE Dashboard** to enter your registration information.

#### <span id="page-44-0"></span>**7 DISTRIBUTING YOUR APPLICATION WITH beWISE**

# **7.1 Required Runtime Files**

Note: In the description below beWISExxx.dll needs to be replaced with the actual name of the dll that you have. The name of the dll depends on the beWISE product you have.

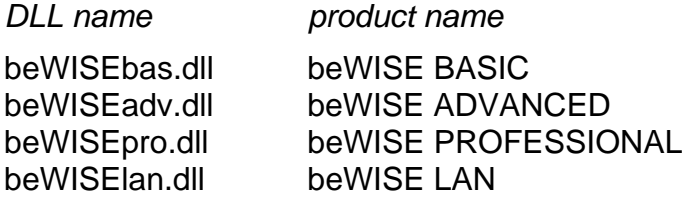

When distributing the beWISExxx.dll as part your product you have to include the following files in your distribution package and copy them into the system32 directory of the target computer:

beWISExxx.dll  $\ldots$  this file needs to be registered (reqsvr32 beWISExxx.dll) nodectr.exe taskcln.exe rtdbdef.exe wntlogsrv.exe rtshare.dll rtvbvar.dll MSVCRTD.DLL beWISEreg.exe beWISEreboot.exe beWISEstop.exe

You can find most of these files in your system32 directory and also in the beWISE.CAB file that came with the installation. The files beWISEreq.exe and beWISEstop.exe can be found in the directory C:\Program Files\Edelwise\

# **7.2 Silent Registration of beWISE During Your Installation**

When you deploy beWISE components together with your application you need to register these components during the installation process. You can use the beWISEreq.exe program to do that using the following syntax:

beWISEreg QUIETREGISTER *your name*, *your key*

Enter the 'Name' and 'Key' information exactly as it appears in your e-mail. You can use your own licensing information for deployment of run-time versions of your product as long as your product is not used for software development. For details please see the 'Software License Agreement' that came with this product.